### Manual do Proprietário do Dell Vostro V131

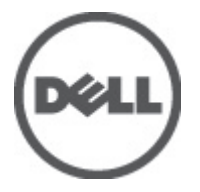

Modelo regulamentar P18S Tipo regulamentar P18S001

### <span id="page-1-0"></span>Notas, avisos e advertências

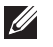

NOTA: Uma NOTA indica informações importantes para melhor utilizar o computador.

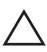

AVISO: Um AVISO alerta para a possibilidade de danos no hardware ou de perda de dados, caso as instruções não sejam seguidas.

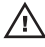

 $\bigwedge$  ADVERTÊNCIA: Uma ADVERTÊNCIA indica potenciais danos no equipamento, lesões corporais ou mesmo morte.

#### As informações deste documento estão sujeitas a alteração sem aviso prévio. **©** 2011 Dell Inc. Todos os direitos reservados.

É estritamente proibida qualquer forma de reprodução destes materiais sem autorização por escrito da Dell Inc.

Marcas comerciais utilizadas neste texto: Dell™, o logótipo DELL, Dell Precision™, Precision ON™, ExpressCharge™, Latitude™, Latitude ON™, OptiPlex™, Vostro™ e Wi-Fi Catcher™ são marcas comerciais da Dell Inc. Intel®, Pentium®, Xeon®, Core™, Atom™, Centrino® e Celeron® são marcas comerciais registadas ou marcas comerciais da Intel Corporation nos Estados Unidos e em outros países. AMD® é marca comercial registada e AMD Opteron™, AMD Phenom™, AMD Sempron™, AMD Athlon™, ATI Radeon™ e ATI FirePro™ são marcas comerciais da Advanced Micro Devices, Inc. Microsoft®, Windows®, MS-DOS®, Windows Vista®, o botão de iniciar do Windows Vista e Office Outlook® são marcas comerciais ou marcas comerciais registadas da Microsoft Corporation nos Estados Unidos e/ou em outros países. Blu-ray Disc™ é marca comercial de propriedade da Blu-ray Disc Association (BDA) e licenciada para utilização em discos e tocadores. A marca com a palavra Bluetooth® é marca comercial registada e de propriedade da Bluetooth® SIG, Inc. e qualquer utilização de tal marca por parte da Dell é feita sob licença. Wi-Fi® é uma marca comercial registada da Wireless Ethernet Compatibility Alliance, Inc.

Outros nomes e marcas comerciais podem ser utilizados nesta publicação como referência às entidades que invocam essas marcas e nomes ou aos seus produtos. A Dell declara que não tem interesse de propriedade sobre marcas comerciais e nomes de terceiros.

 $2011 - 8$ 

Rev. A00

# Índice

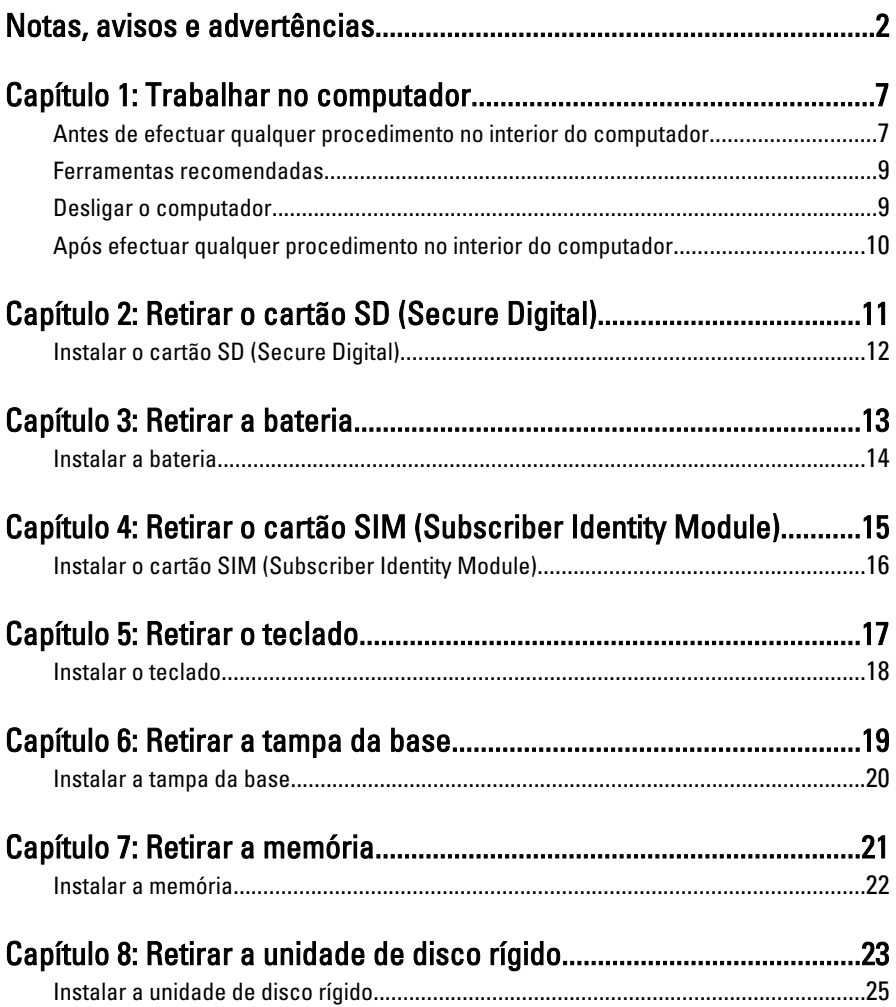

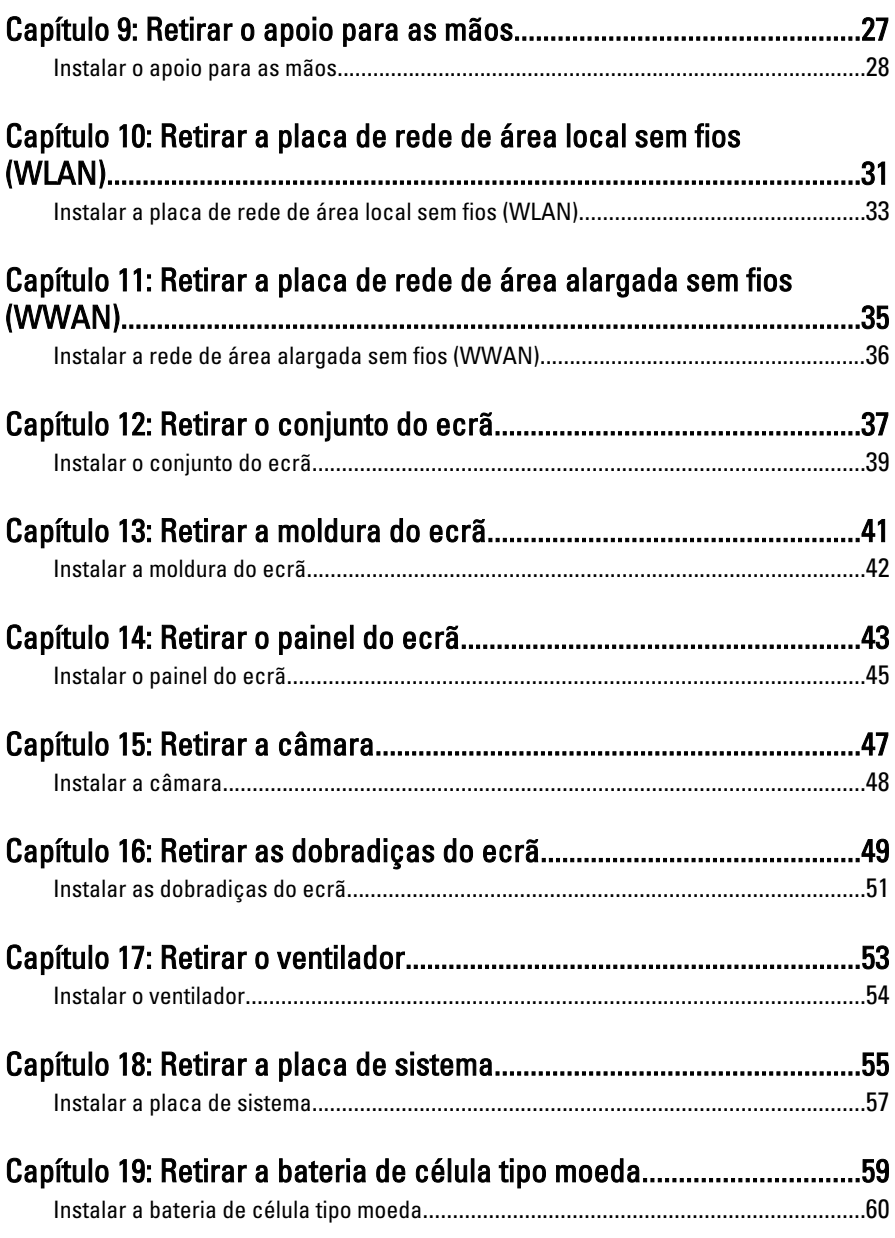

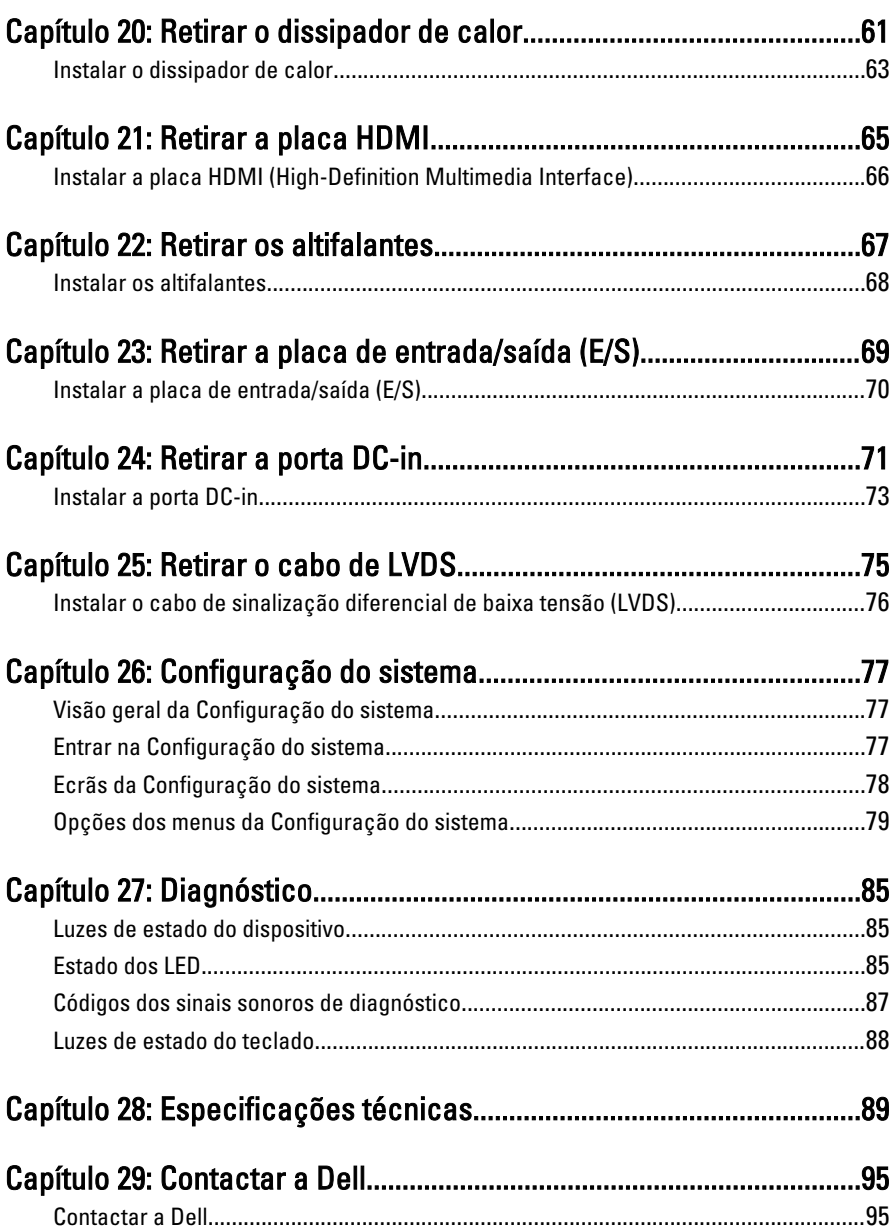

### <span id="page-6-0"></span>Trabalhar no computador 1

### Antes de efectuar qualquer procedimento no interior do computador

Utilize as seguintes directrizes de segurança para ajudar a proteger o computador de potenciais danos, e para ajudar a assegurar a sua segurança pessoal. Salvo indicação em contrário, cada procedimento neste documento pressupõe a existência das seguintes condições:

- Efectuou os passos indicados em Trabalhar no Computador.
- Leu as informações de segurança fornecidas com o computador.
- É possível substituir ou, se adquirido em separado, instalar um componente ao efectuar o procedimento de remoção na ordem inversa.
- ADVERTÊNCIA: Antes de trabalhar no interior do computador, leia as informações de segurança fornecidas com o mesmo. Para obter informações adicionais sobre melhores práticas de segurança, consulte a página principal de Conformidade regulamentar em www.dell.com/regulatory\_compliance.

 $\bigwedge$  AVISO: Muitas das reparações só podem ser efectuadas por um técnico de assistência qualificado. Apenas deverá efectuar a resolução de problemas e algumas reparações simples, conforme autorizado na documentação do produto ou como orientado pelo serviço de assistência on-line ou por telefone e pela equipa de suporte. Os danos causados por assistência não autorizada pela Dell não são abrangidos pela garantia. Leia e siga as instruções sobre segurança fornecidas com o produto.

AVISO: Para evitar descargas electrostáticas, ligue-se à terra utilizando uma faixa de terra para pulso ou tocando periodicamente numa superfície metálica não pintada, tal como um conector na parte posterior do computador.

 $\triangle$  AVISO: Manuseie cuidadosamente os componentes e as placas. Não toque nos componentes ou nos contactos da placa. Segure a placa pelas extremidades ou pelo suporte metálico de instalação. Segure nos componentes, como um processador, pelas extremidades e não pelos pinos.

 $\land$   $\,$  AVISO: Quando desligar um cabo, puxe pelo respectivo conector ou pela patilha e não pelo próprio cabo. Alguns cabos possuem conectores com patilhas de bloqueio. Se estiver a desligar este tipo de cabo, prima as patilhas de bloqueio antes de desligar o cabo. À medida que puxa os conectores, mantenha-os alinhados para evitar que os pinos do conector dobrem. Do mesmo modo, antes de ligar um cabo, certifique-se de ambos os conectores estão correctamente orientados e alinhados.

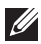

**NOTA:** Pode haver diferenças de aparência entre a cor do seu computador e determinados componentes em relação aos apresentados nas ilustrações deste documento.

Para evitar danificar o computador, execute os seguintes passos antes de começar a efectuar qualquer procedimento no interior do mesmo.

- 1. Certifique-se de que a superfície de trabalho é plana e que está limpa para evitar que a tampa do computador fique riscada.
- 2. Desligue o computador (consulte *[Desligar o computador](#page-8-0)*).
- 3. Se o computador estiver ligado a um dispositivo de ancoragem (ancorado), como a "Slice" de bateria ou Base multimédia opcional, desancore-o.

 $\triangle$  AVISO: Para desligar um cabo de rede, desligue primeiro o cabo do computador e. em seguida, desligue o cabo do dispositivo de rede.

- 4. Desligue todos os cabos de rede do computador.
- 5. Desligue o computador e todos os dispositivos a ele ligados das respectivas tomadas eléctricas.
- 6. Feche o ecrã e vire o computador ao contrário numa superfície plana.
- **NOTA:** Para evitar danificar a placa do sistema, tem de remover a bateria principal antes de realizar a assistência ao computador.
- 7. Retire a bateria principal.
- 8. Vire o computador ao contrário, virado para cima.
- 9. Abra o ecrã.
- 10. Prima o botão de alimentação para ligar a placa de sistema à terra.

 $\triangle$  AVISO: Para evitar choques eléctricos, desligue sempre o computador da tomada eléctrica antes de abrir o ecrã.

- <span id="page-8-0"></span>AVISO: Antes de tocar em qualquer parte interior do computador, ligue-se à terra tocando numa superfície metálica não pintada, tal como o metal na parte posterior do computador. Enquanto trabalha, toque periodicamente numa superfície metálica não pintada para dissipar a electricidade estática, uma vez que esta pode danificar os componentes internos.
- 11. Retire qualquer ExpressCard ou Smart Card instalada das respectivas ranhuras.

### Ferramentas recomendadas

Os procedimentos descritos neste documento podem requerer as seguintes ferramentas:

- Chave de parafusos de ponta chata pequena
- Chave de parafusos Phillips Nº 0
- Chave de parafusos Phillips Nº 1
- Instrumento aguçado em plástico
- CD do programa de actualização do Flash BIOS

#### Desligar o computador

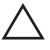

 $\triangle$  AVISO: Para evitar a perda de dados, guarde e feche todos os ficheiros abertos e saia de todos os programas abertos antes de desligar o computador.

- 1. Encerrar o sistema operativo:
	- No Windows Vista:

Clique em Iniciar  $\odot$ , clique na seta no canto inferior direito do menu Iniciar, conforme ilustrado abaixo e, em seguida, clique em Encerrar.

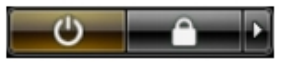

• No Windows XP:

Clique em Iniciar  $\rightarrow$  Desligar o computador  $\rightarrow$  Desligar . O computador desliga-se após a conclusão do processo de encerramento do sistema operativo.

2. Certifique-se de que o computador e todos os dispositivos anexados se encontram desligados. Se o computador e os dispositivos a estes ligados não se tiverem desligado automaticamente quando encerrou o sistema

<span id="page-9-0"></span>operativo, mantenha premido o botão de alimentação durante cerca de 4 segundos para os desligar.

### Após efectuar qualquer procedimento no interior do computador

Uma vez concluído o procedimento de reposição de componente, certifique-se de que liga os dispositivos externos, placas e cabos antes de ligar o computador.

#### $\wedge$  AVISO: Para evitar danos no computador, utilize apenas a bateria designada para este computador Dell. Não utilize baterias específicas de outros computadores Dell.

- 1. Ligue todos os dispositivos externos, tais como um replicador de portas, "slice" da bateria ou base de multimédia e volte a colocar todas as placas, como por exemplo, uma ExpressCard.
- 2. Ligue todos os cabos de telefone ou de rede ao computador.

#### $\triangle$  AVISO: Para ligar um cabo de rede, ligue em primeiro lugar o cabo ao dispositivo de rede e, em seguida, ligue-o ao computador.

- 3. Volte a colocar a bateria.
- 4. Ligue o computador e todos os dispositivos anexados às respectivas tomadas eléctricas.
- 5. Ligue o computador.

# <span id="page-10-0"></span>Retirar o cartão SD (Secure Digital) 2

- 1. Siga os procedimentos indicados em [Antes de efectuar qualquer](#page-6-0) [procedimento no interior do computador](#page-6-0).
- 2. Empurre o cartão SD para dentro para retirá-lo do computador.

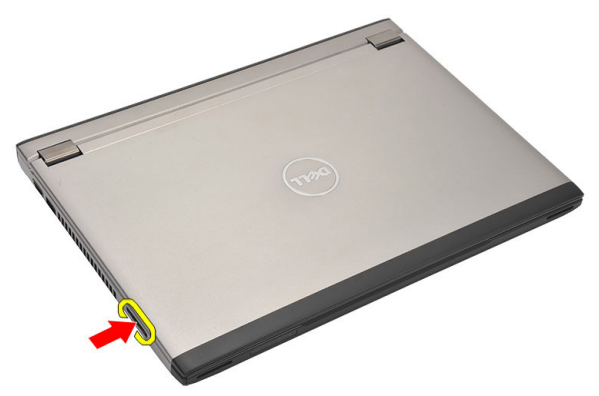

3. Agarre no cartão SD e puxe-o para fora do computador.

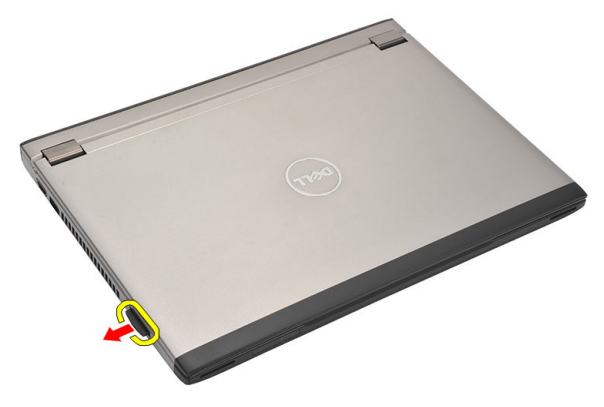

### <span id="page-11-0"></span>Instalar o cartão SD (Secure Digital)

- 1. Deslize o cartão SD para dentro da ranhura e faça pressão até que encaixe no sítio.
- 2. Siga os procedimentos indicados em [Após efectuar qualquer procedimento](#page-9-0) [no interior do computador](#page-9-0).

### <span id="page-12-0"></span>Retirar a bateria and  $\sim$  3

- 1. Siga os procedimentos indicados em [Antes de efectuar qualquer](#page-6-0) [procedimento no interior do computador](#page-6-0).
- 2. Retire o *[cartão SD \(Secure Digital\)](#page-10-0)*.
- 3. Deslize os trincos de desbloqueio para libertar a bateria.

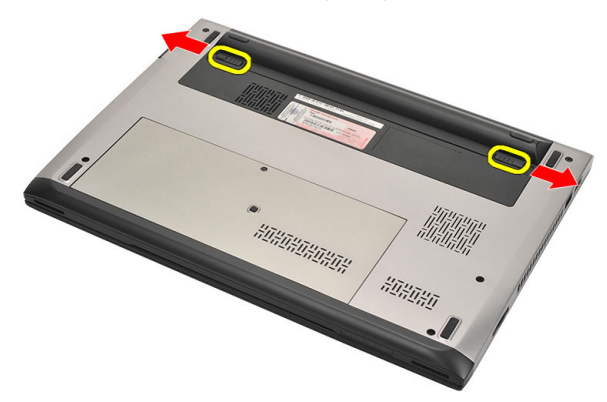

4. Retire a bateria do computador.

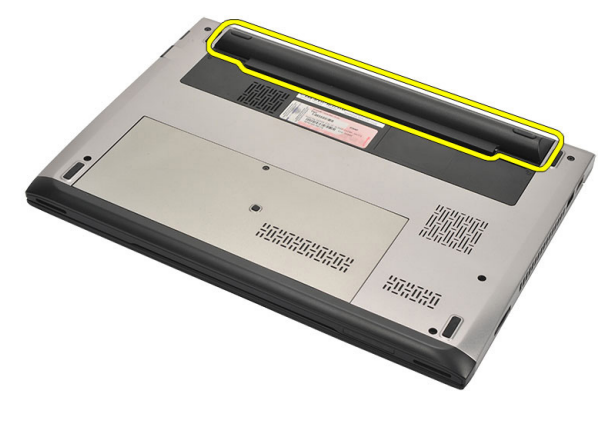

### <span id="page-13-0"></span>Instalar a bateria

- 1. Introduza a bateria no respectivo compartimento.
- 2. Deslize a bateria para dentro da ranhura até que encaixe no lugar.
- 3. Instale o [cartão SD \(Secure Digital\)](#page-11-0).
- 4. Siga os procedimentos indicados em [Após efectuar qualquer procedimento](#page-9-0) [no interior do computador](#page-9-0).

# <span id="page-14-0"></span>Retirar o cartão SIM (Subscriber Identity Module) 4

- 1. Siga os procedimentos indicados em [Antes de efectuar qualquer](#page-6-0) [procedimento no interior do computador](#page-6-0).
- 2. Retire a *[bateria](#page-12-0)*.
- 3. Empurre o cartão SIM para dentro para soltá-lo do computador.

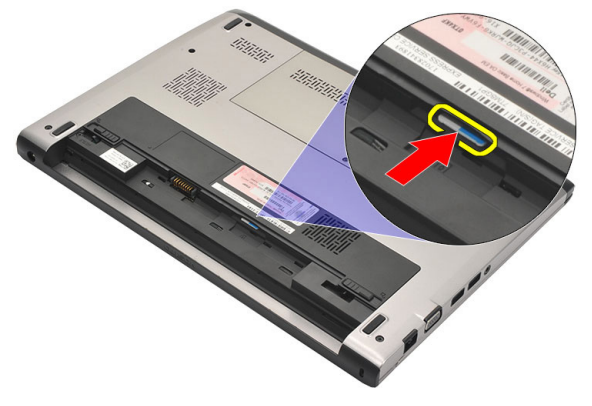

4. Agarre no cartão SIM e puxe-o para fora do computador.

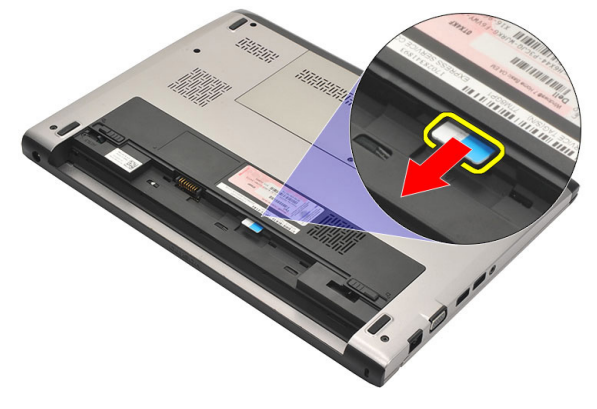

### <span id="page-15-0"></span>Instalar o cartão SIM (Subscriber Identity Module)

- 1. Introduza o cartão SIM na ranhura.
- 2. Instale a *[bateria](#page-13-0)*.
- 3. Siga os procedimentos indicados em [Após efectuar qualquer procedimento](#page-9-0) [no interior do computador](#page-9-0).

### <span id="page-16-0"></span>Retirar o teclado **5**

- 1. Siga os procedimentos indicados em [Antes de efectuar qualquer](#page-6-0) [procedimento no interior do computador](#page-6-0).
- 2. Retire a *[bateria](#page-12-0)*.
- 3. Levante o teclado com um parafuso de cabeça chata para remover as travas que fixam o teclado ao computador.

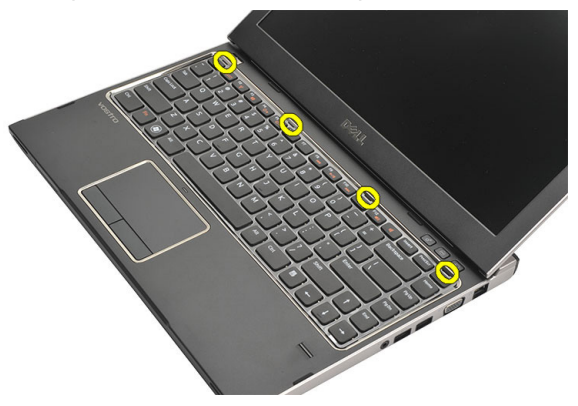

4. Vire o teclado ao contrário e coloque-o sobre o apoio para as mãos.

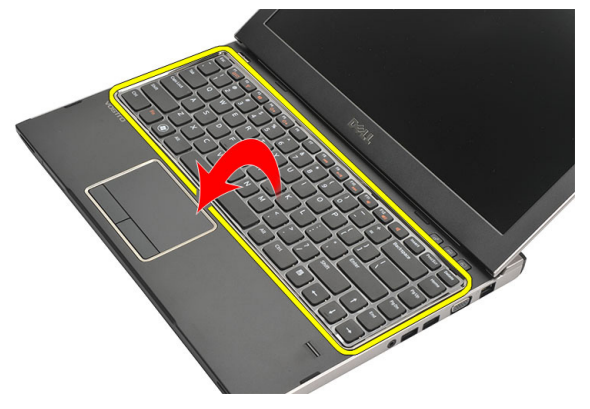

5. Levante o grampo para libertar o cabo do teclado e desligue-o da placa de sistema.

<span id="page-17-0"></span>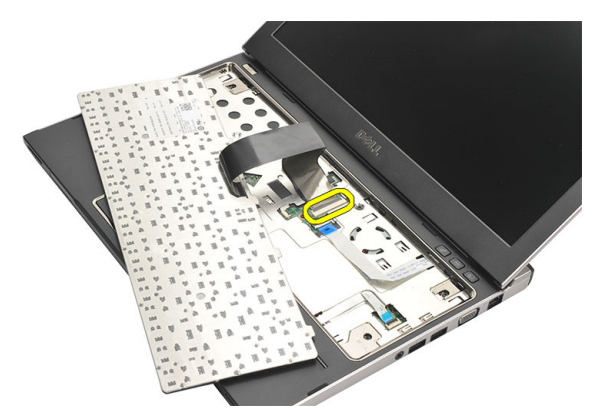

6. Levante o teclado e retire-o do computador.

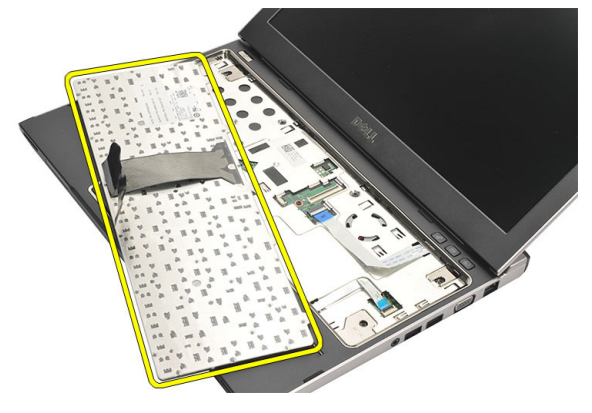

### Instalar o teclado

- 1. Ligue o cabo do teclado à placa do sistema.
- 2. Introduza o teclado no compartimento.
- 3. Faça pressão no teclado até que encaixe no computador.
- 4. Instale a *[bateria](#page-13-0)*.
- 5. Siga os procedimentos indicados em [Após efectuar qualquer procedimento](#page-9-0) [no interior do computador](#page-9-0).

## <span id="page-18-0"></span>Retirar a tampa da base 6

- 1. Siga os procedimentos indicados em [Antes de efectuar qualquer](#page-6-0) [procedimento no interior do computador](#page-6-0).
- 2. Retire a *[bateria](#page-12-0)*.
- 3. Retire o parafuso que fixa a tampa da base ao computador.

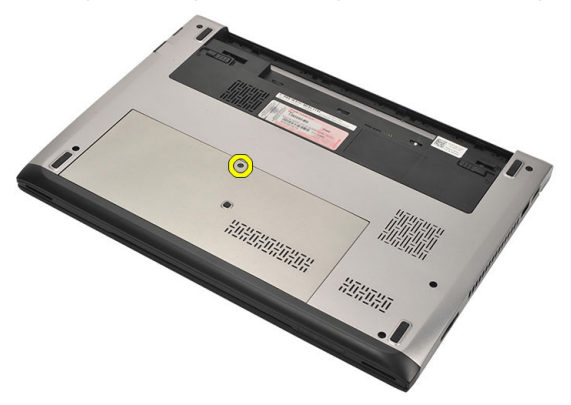

4. Deslize a tampa da base em direcção à parte frontal do computador. Levante-a e retire-a do computador.

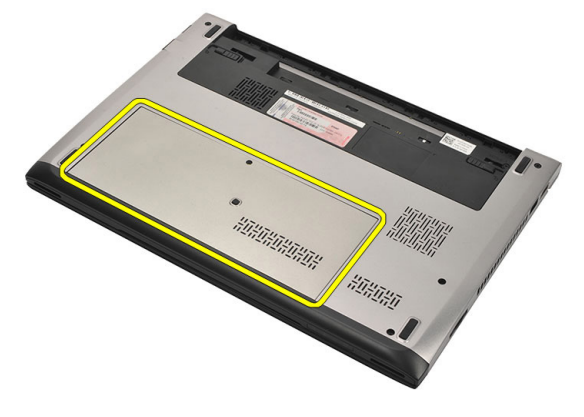

#### <span id="page-19-0"></span>Instalar a tampa da base

- 1. Posicione a extremidade da tampa da base sobre o computador e deslize-a no computador.
- 2. Aperte o parafuso para fixar a tampa da base ao computador.
- 3. Instale a [bateria](#page-13-0).
- 4. Siga os procedimentos indicados em [Após efectuar qualquer procedimento](#page-9-0) [no interior do computador](#page-9-0).

### <span id="page-20-0"></span>Retirar a memória 7

- 1. Siga os procedimentos indicados em [Antes de efectuar qualquer](#page-6-0) [procedimento no interior do computador](#page-6-0).
- 2. Retire a *[bateria](#page-12-0)*.
- 3. Retire a *[tampa da base](#page-18-0)*.
- 4. Levante os grampos de fixação do módulo de memória até que este salte.

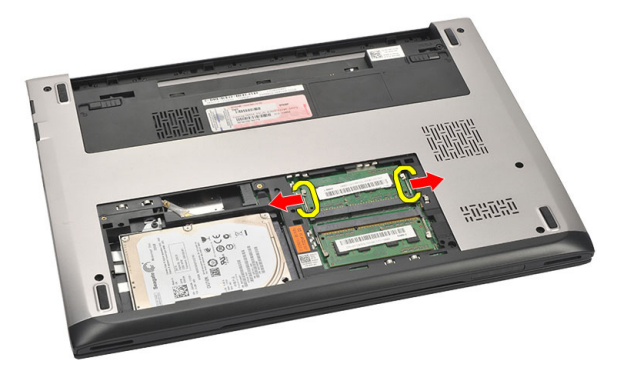

5. Retire o módulo de memória do computador.

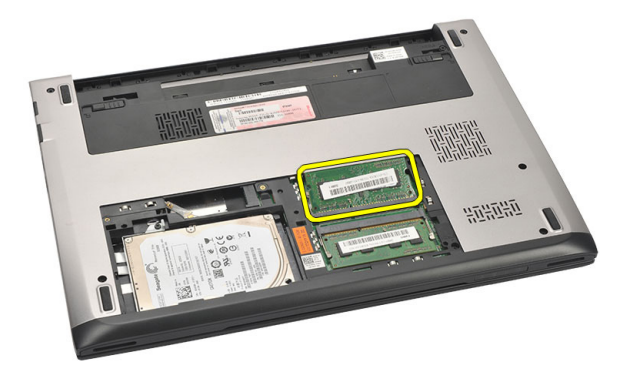

### <span id="page-21-0"></span>Instalar a memória

- 1. Introduza o módulo de memória no respectivo encaixe.
- 2. Prima os grampos para fixar o módulo de memória à placa de sistema.
- 3. Instale a [tampa da base](#page-19-0).
- 4. Instale a *[bateria](#page-13-0)*.
- 5. Siga os procedimentos indicados em [Após efectuar qualquer procedimento](#page-9-0) [no interior do computador](#page-9-0).

# <span id="page-22-0"></span>Retirar a unidade de disco rígido 8

- 1. Siga os procedimentos indicados em [Antes de efectuar qualquer](#page-6-0) [procedimento no interior do computador](#page-6-0).
- 2. Retire a *[bateria](#page-12-0)*.
- 3. Retire a [tampa da base](#page-18-0).
- 4. Retire o parafuso que fixa a unidade de disco rígido no sítio.

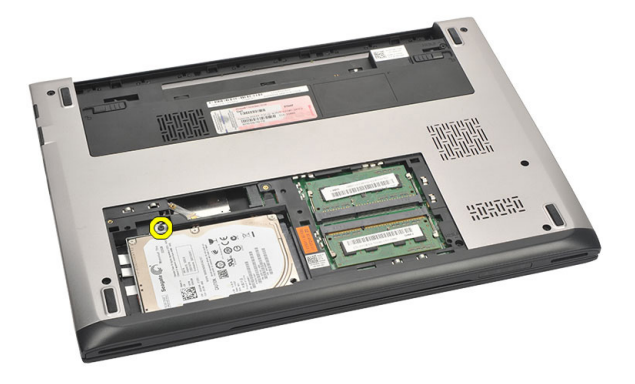

5. Faça deslizar o módulo da unidade de disco rígido para a esquerda.

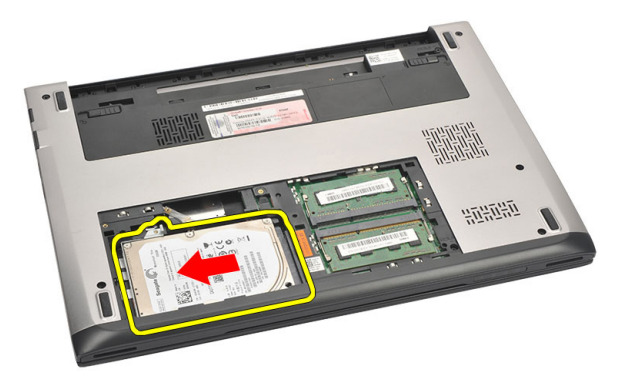

6. Com cuidado, levante a unidade de disco rígido e retire-a do computador.

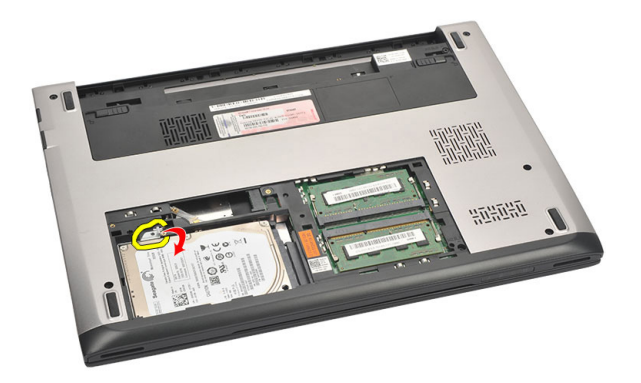

7. Retire os parafusos que fixam o suporte da unidade de disco rígido à unidade de disco rígido. Destaque o suporte da unidade de disco rígido.

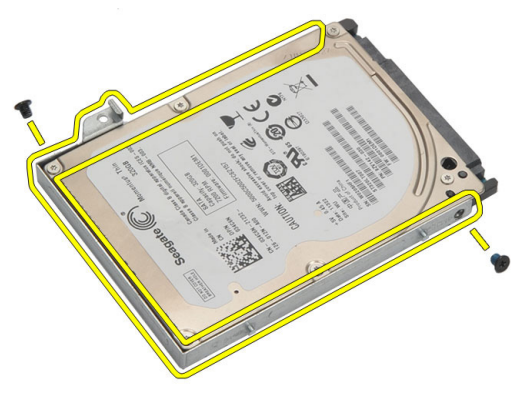

### <span id="page-24-0"></span>Instalar a unidade de disco rígido

- 1. Alinhe o suporte da unidade de disco rígido com a unidade.
- 2. Aperte os parafusos na unidade de disco rígido para fixar o suporte à unidade.
- 3. Deslize a unidade de disco rígido para dentro do compartimento na placa de sistema.
- 4. Volte a colocar e aperte o parafuso para fixar a unidade de disco rígido ao computador.
- 5. Instale a *[tampa da base](#page-19-0)*.
- 6. Instale a *[bateria](#page-13-0)*.
- 7. Siga os procedimentos indicados em [Após efectuar qualquer procedimento](#page-9-0) [no interior do computador](#page-9-0).

### <span id="page-26-0"></span>Retirar o apoio para as mãos

- 1. Siga os procedimentos indicados em [Antes de efectuar qualquer](#page-6-0) [procedimento no interior do computador](#page-6-0).
- 2. Retire a *[bateria](#page-12-0)*.
- 3. Retire a *[tampa da base](#page-18-0)*.
- 4. Retire o *[teclado](#page-16-0)*.
- 5. Retire a *[unidade de disco rígido](#page-22-0)*.
- 6. Retire da base do computador os parafusos que fixam o apoio para as mãos.

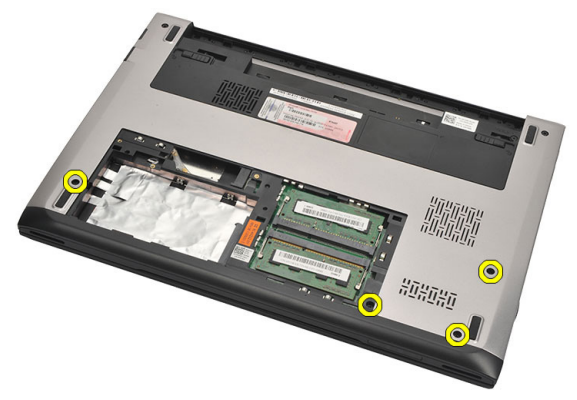

7. Retire os parafusos existentes no apoio para as mãos.

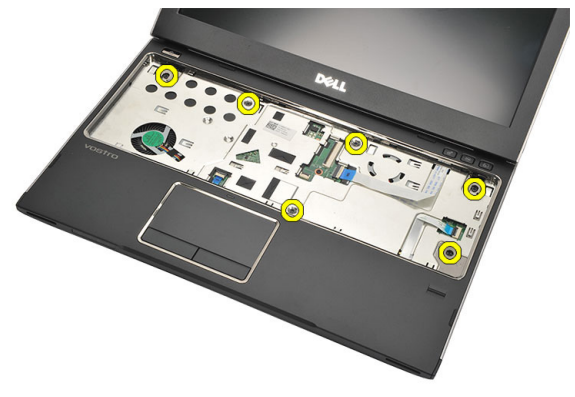

8. Desconecte os seguintes cabos:

- <span id="page-27-0"></span>• leitor de impressões digitais (1)
- placa multimédia (2)
- painel táctil (3)

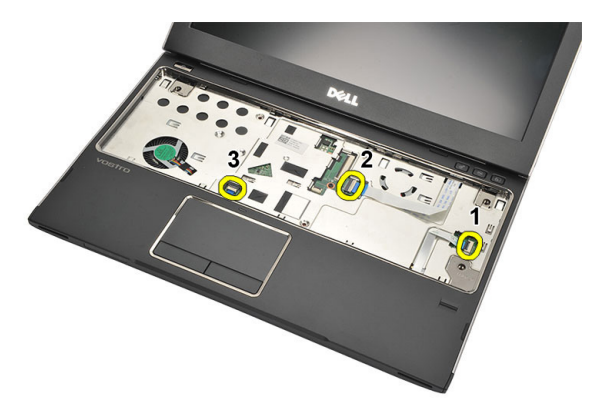

9. Utilizando um instrumento aguçado em plástico, levante com cuidado os lados do apoio para as mãos e retire-o do computador.

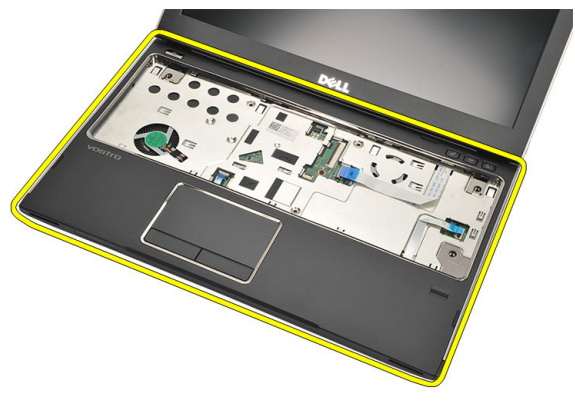

#### Instalar o apoio para as mãos

- 1. Posicione o apoio para as mãos na posição original no computador, e encaixe-o no lugar.
- 2. Ligue os seguintes cabos ao apoio para as mãos:
	- leitor de impressões digitais (1)
	- placa multimédia (2)
- painel táctil (3)
- 3. Aperte os parafusos existentes no apoio para as mãos para fixá-lo no lugar.
- 4. Aperte os parafusos que fixam o apoio para as mãos na base do computador.
- 5. Instale a *[unidade de disco rígido](#page-24-0)*.
- 6. Instale o [teclado](#page-17-0).
- 7. Instale a [tampa da base](#page-19-0).
- 8. Instale a *[bateria](#page-13-0)*.
- 9. Siga os procedimentos indicados em [Após efectuar qualquer procedimento](#page-9-0) [no interior do computador](#page-9-0).

# <span id="page-30-0"></span>Retirar a placa de rede de área local sem fios (WLAN) 10

- 1. Siga os procedimentos indicados em [Antes de efectuar qualquer](#page-6-0) [procedimento no interior do computador](#page-6-0).
- 2. Retire a *[bateria](#page-12-0)*.
- 3. Retire a [tampa da base](#page-18-0).
- 4. Retire o *[teclado](#page-16-0)*.
- 5. Retire a *[unidade de disco rígido](#page-22-0)*.
- 6. Retire o [apoio para as mãos](#page-26-0).
- 7. Desconecte os cabos de antena da placa WLAN.

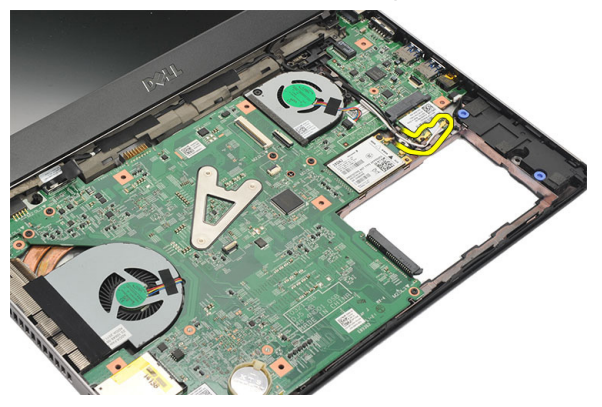

8. Retire o parafuso que fixa a placa WLAN à placa de sistema.

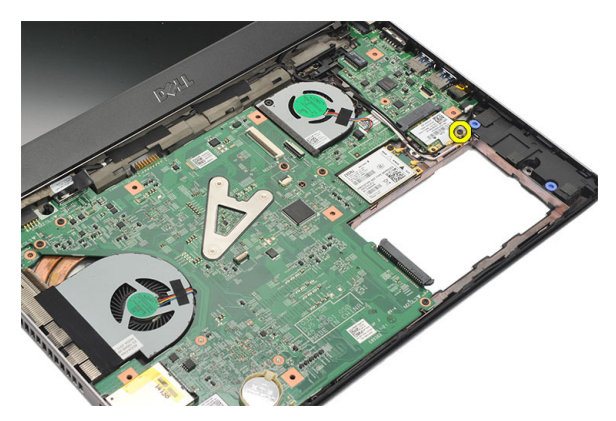

9. Retire a placa WLAN.

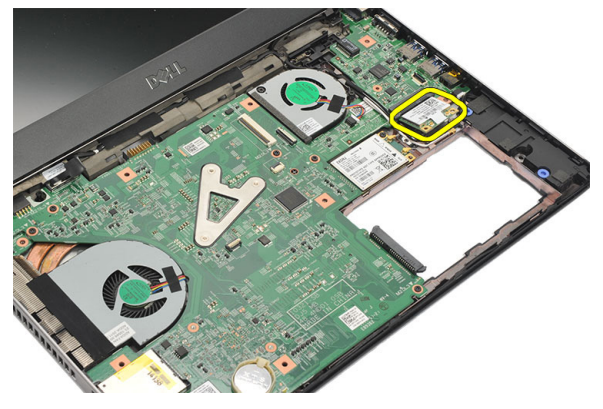

### <span id="page-32-0"></span>Instalar a placa de rede de área local sem fios (WLAN)

- 1. Introduza a placa WLAN na respectiva ranhura num ângulo de 45 graus.
- 2. Ligue os cabos das antenas aos respectivos conectores assinalados na placa WLAN.
- 3. Aperte os parafusos para fixar a placa WLAN no sítio.
- 4. Instale o *[apoio para as mãos](#page-27-0)*.
- 5. Instale a *[unidade de disco rígido](#page-24-0)*.
- 6. Instale o *[teclado](#page-16-0)*.
- 7. Instale a [tampa da base](#page-19-0).
- 8. Instale a *[bateria](#page-13-0)*.
- 9. Siga os procedimentos indicados em [Após efectuar qualquer procedimento](#page-9-0) [no interior do computador](#page-9-0).

# <span id="page-34-0"></span>Retirar a placa de rede de área alargada sem fios (WWAN) 11

- 1. Siga os procedimentos indicados em [Antes de efectuar qualquer](#page-6-0) [procedimento no interior do computador](#page-6-0).
- 2. Retire a *[bateria](#page-12-0)*.
- 3. Retire a [tampa da base](#page-19-0).
- 4. Retire o *[teclado](#page-16-0)*.
- 5. Retire a *[unidade de disco rígido](#page-22-0)*.
- 6. Retire o [apoio para as mãos](#page-26-0).
- 7. Desligue os cabos de antena da placa WWAN.

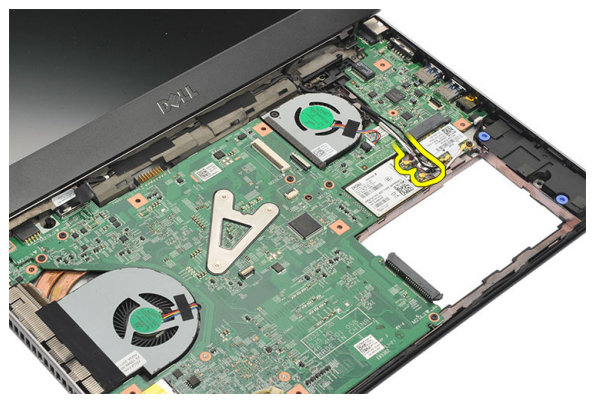

8. Retire o parafuso que fixa a placa WWAN à placa de sistema.

<span id="page-35-0"></span>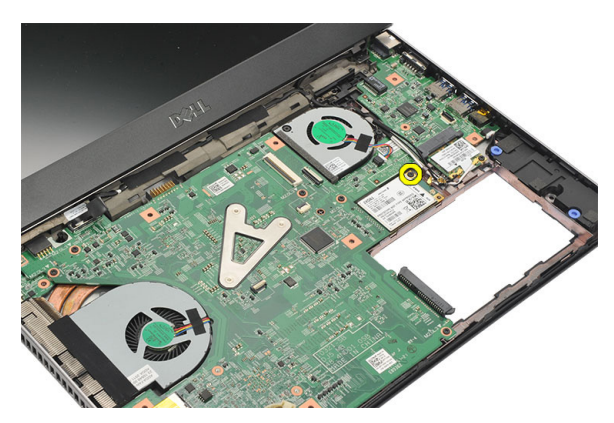

9. Retire a placa WWAN.

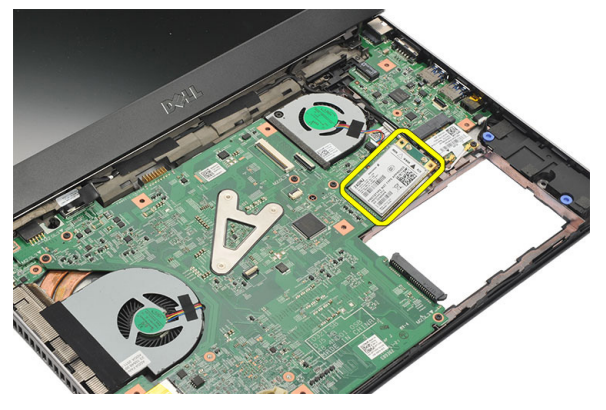

### Instalar a rede de área alargada sem fios (WWAN)

- 1. Introduza a placa WWAN na respectiva ranhura num ângulo de 45 graus.
- 2. Ligue os cabos da antena aos respectivos conectores.
- 3. Aperte o parafuso para fixar a placa WWAN no sítio.
- 4. Instale o [apoio para as mãos](#page-27-0).
- 5. Instale a *[unidade de disco rígido](#page-24-0)*.
- 6. Instale o *[teclado](#page-17-0)*.
- 7. Instale a *[tampa da base](#page-19-0)*.
- 8. Instale a *[bateria](#page-13-0)*.
- 9. Siga os procedimentos indicados em [Após efectuar qualquer procedimento](#page-9-0) [no interior do computador](#page-9-0).
## <span id="page-36-0"></span>Retirar o conjunto do ecrã 12

- 1. Siga os procedimentos indicados em [Antes de efectuar qualquer](#page-6-0) [procedimento no interior do computador](#page-6-0).
- 2. Retire a *[bateria](#page-12-0)*.
- 3. Retire a *[tampa da base](#page-18-0)*.
- 4. Retire o [teclado](#page-16-0).
- 5. Retire a *[unidade de disco rígido](#page-22-0)*.
- 6. Retire o [apoio para as mãos](#page-26-0).
- 7. Retire os parafusos da base do computador que fixam o conjunto do ecrã.

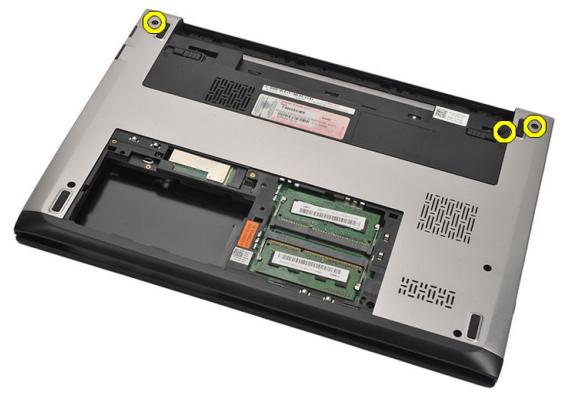

8. Vire o computador ao contrário. Desconecte os cabos de WLAN e WWAN e solte-os do canal de encaminhamento no chassis da base.

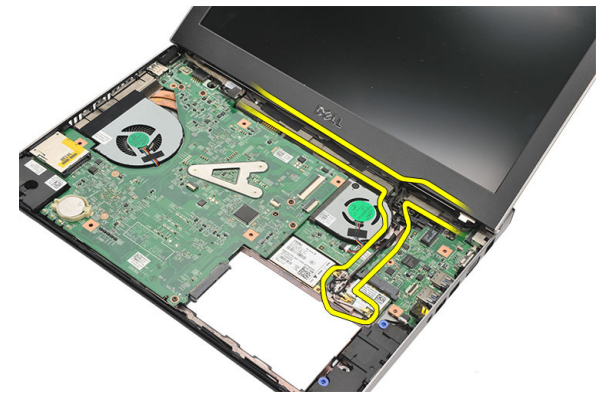

9. Desconecte do computador o cabo do ecrã e solte-o do canal de encaminhamento.

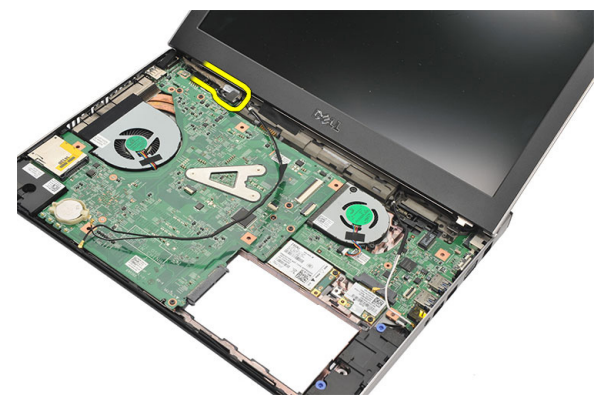

10. Retire o parafuso que fixa a dobradiça direita.

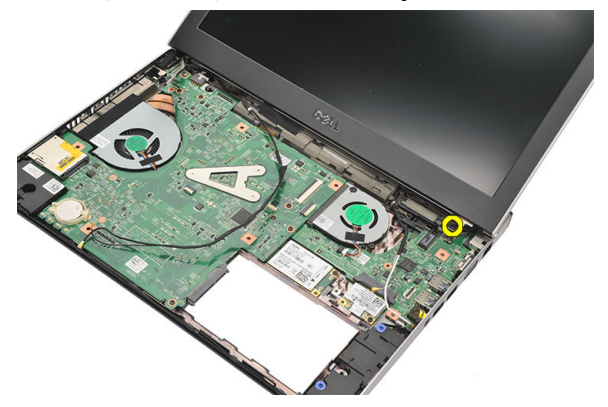

11. Com cuidado, levante o conjunto do ecrã da base do computador.

<span id="page-38-0"></span>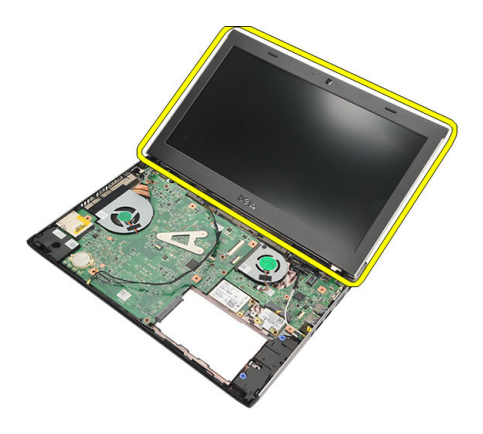

#### Instalar o conjunto do ecrã

- 1. Alinhe o conjunto do ecrã com a base do computador.
- 2. Aperte o parafuso para fixar a dobradiça do ecrã no sítio.
- 3. Aperte os parafusos para fixar o conjunto do ecrã ao chassis da base.
- 4. Ligue o cabo do ecrã ao conector na placa de sistema.
- 5. Encaminhe os cabos das antenas WLAN e WWAN ao longo das guias de encaminhamento e ligue-os aos respectivos módulos.
- 6. Instale o [apoio para as mãos](#page-27-0).
- 7. Instale a *[unidade de disco rígido](#page-24-0)*.
- 8. Instale o [teclado](#page-17-0).
- 9. Instale a [tampa da base](#page-19-0).
- 10. Instale a [bateria](#page-13-0).
- 11. Siga os procedimentos indicados em [Após efectuar qualquer procedimento](#page-9-0) [no interior do computador](#page-9-0).

## <span id="page-40-0"></span>Retirar a moldura do ecrã 13

- 1. Siga os procedimentos indicados em [Antes de efectuar qualquer](#page-6-0) [procedimento no interior do computador](#page-6-0).
- 2. Retire a *[bateria](#page-12-0)*.
- 3. Com cuidado, levante a moldura do ecrã para fora do conjunto do ecrã.

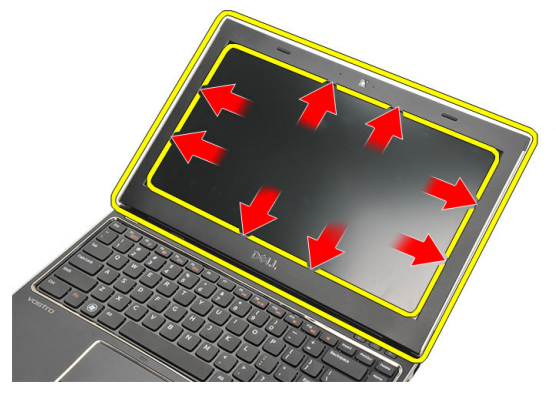

4. Levante a moldura do ecrã e retire-a do conjunto do ecrã.

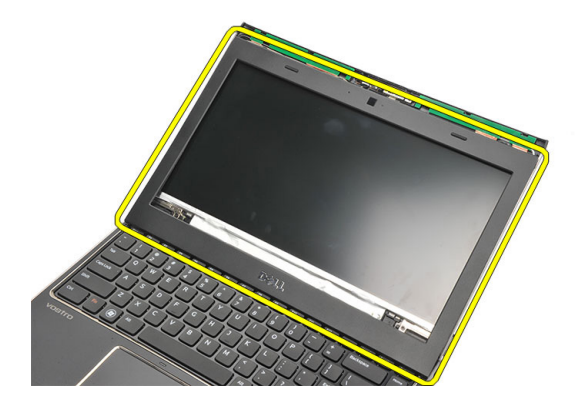

#### <span id="page-41-0"></span>Instalar a moldura do ecrã

- 1. Alinhe a moldura do ecrã com o conjunto do ecrã.
- 2. Começando a partir do canto superior, prima a moldura do ecrã e trabalhe em redor dela até encaixar o conjunto do ecrã.
- 3. Instale a *[bateria](#page-13-0)*.
- 4. Siga os procedimentos indicados em [Após efectuar qualquer procedimento](#page-9-0) [no interior do computador](#page-9-0).

### <span id="page-42-0"></span>Retirar o painel do ecrã  $14$

- 1. Siga os procedimentos indicados em [Antes de efectuar qualquer](#page-6-0) [procedimento no interior do computador](#page-6-0).
- 2. Retire a *[bateria](#page-12-0)*.
- 3. Retire a [tampa da base](#page-18-0).
- 4. Retire o *[teclado](#page-16-0)*.
- 5. Retire o [apoio para as mãos](#page-26-0).
- 6. Retire a *[placa de rede de área local sem fios \(WLAN\)](#page-30-0)*.
- 7. Retire a *[placa de rede de área alargada sem fios \(WWAN\)](#page-34-0)*.
- 8. Retire o *[conjunto do ecrã](#page-36-0)*.
- 9. Retire a *[moldura do ecrã](#page-40-0)*.
- 10. Retire os parafusos que fixam o painel do ecrã no conjunto do ecrã.

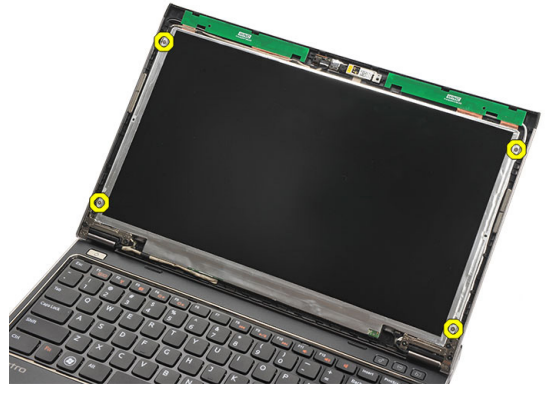

11. Rode o painel do ecrã sobre o teclado.

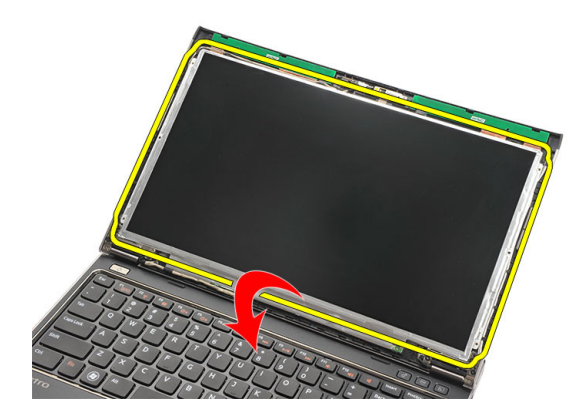

12. Destaque a fita adesiva que fixa a ligação de sinalização diferencial de baixa tensão (LVDS) ao painel do ecrã.

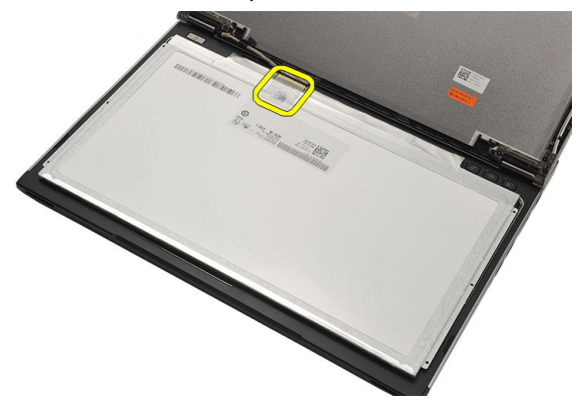

13. Desconecte o cabo LVDS do painel do ecrã.

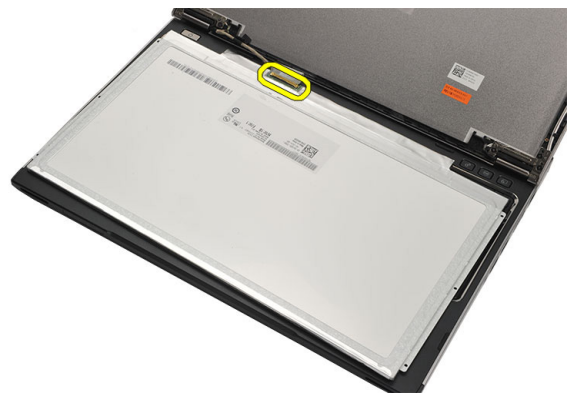

<span id="page-44-0"></span>14. Retire o painel do ecrã do computador.

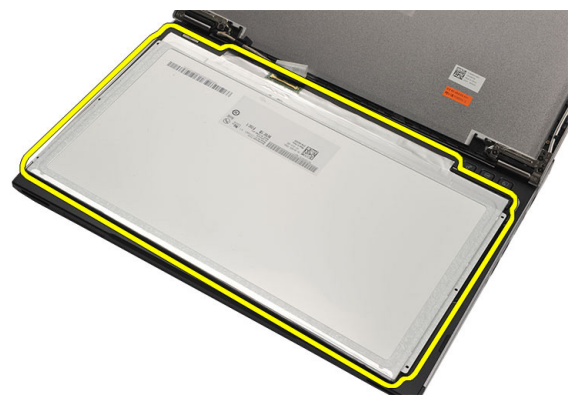

#### Instalar o painel do ecrã

- 1. Ligue o cabo do ecrã ao painel do ecrã e coloque a fita adesiva para fixar a ligação.
- 2. Ligue o cabo de sinalização diferencial de baixa tensão (LVDS) ao painel do ecrã.
- 3. Volte a colocar a fita adesiva que fixa a ligação LVDS ao painel do ecrã.
- 4. Alinhe o painel do ecrã na posição original no conjunto do ecrã.
- 5. Aperte os parafusos para fixar o painel do ecrã ao conjunto do ecrã.
- 6. Instale a [moldura do ecrã](#page-41-0).
- 7. Instale o *[conjunto do ecrã](#page-36-0)*.
- 8. Instale a *[placa de rede de área alargada sem fios \(WWAN\)](#page-35-0)*.
- 9. Instale a *[placa de rede de área local sem fios \(WLAN\)](#page-32-0)*.
- 10. Instale o *[apoio para as mãos](#page-27-0)*.
- 11. Instale o *[teclado](#page-17-0)*.
- 12. Instale a [tampa da base](#page-19-0).
- 13. Instale a *[bateria](#page-13-0)*.
- 14. Siga os procedimentos indicados em [Após efectuar qualquer procedimento](#page-9-0) [no interior do computador](#page-9-0).

### Retirar a câmara  $15$

- 2. Retire a *[bateria](#page-13-0)*.
- 3. Retire a *[moldura do ecrã](#page-40-0)*.
- 4. Desligue o cabo da câmara do módulo.

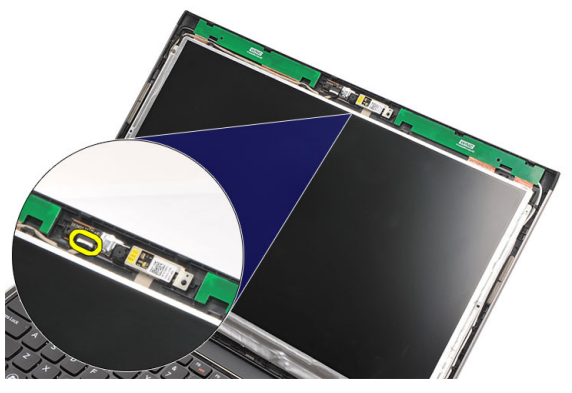

5. Com cuidado, destaque a câmara do respectivo módulo.

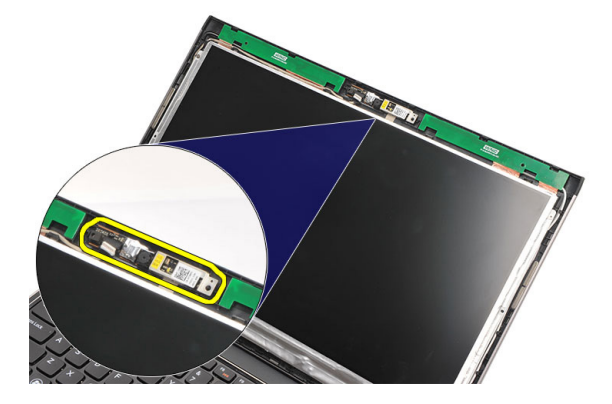

#### Instalar a câmara

- 1. Posicione a câmara no respectivo módulo.
- 2. Coloque a fita adesiva para fixar a câmara no lugar.
- 3. Ligue o cabo da câmara ao módulo.
- 4. Instale a *[moldura do ecrã](#page-41-0)*.
- 5. Instale a *[bateria](#page-13-0)*.
- 6. Siga os procedimentos indicados em [Após efectuar qualquer procedimento](#page-9-0) [no interior do computador](#page-9-0).

# Retirar as dobradiças do ecrã $16$

- 1. Siga os procedimentos indicados em [Antes de efectuar qualquer](#page-6-0) [procedimento no interior do computador](#page-6-0).
- 2. Retire a *[bateria](#page-12-0)*.
- 3. Retire a *[tampa da base](#page-18-0)*.
- 4. Retire o *[teclado](#page-16-0)*.
- 5. Retire a *[unidade de disco rígido](#page-22-0)*.
- 6. Retire o [apoio para as mãos](#page-26-0).
- 7. Retire o *[painel do ecrã](#page-42-0)*.
- 8. Retire o *[conjunto do ecrã](#page-36-0)*.
- 9. Retire a *[moldura do ecrã](#page-40-0)*.
- 10. Retire os cabos da antena sem fios da dobradiça do ecrã esquerda.

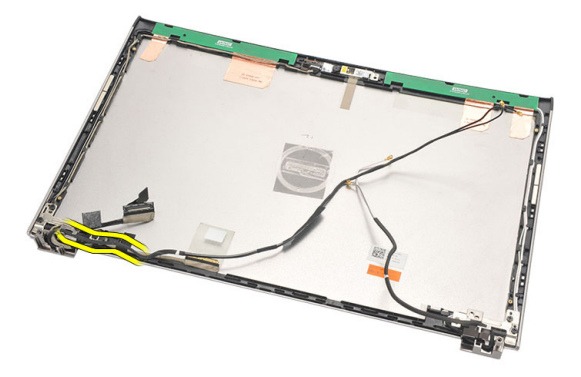

11. Retire o cabo de sinalização diferencial de baixa tensão (LVDS) da dobradiça do ecrã esquerda.

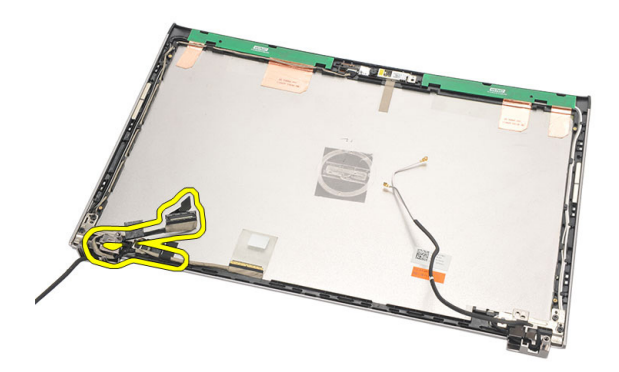

12. Retire os parafusos que fixam a dobradiça do ecrã esquerda à tampa posterior do ecrã.

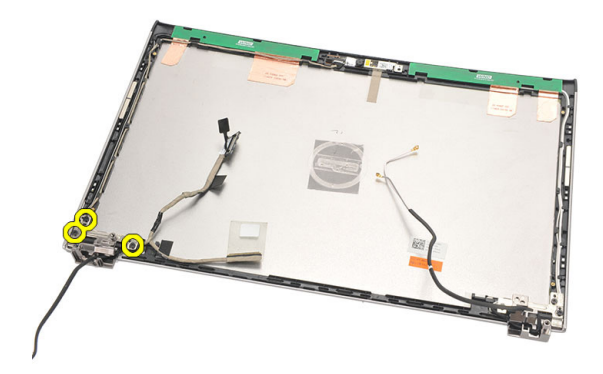

13. Retire a dobradiça do ecrã esquerda do ecrã.

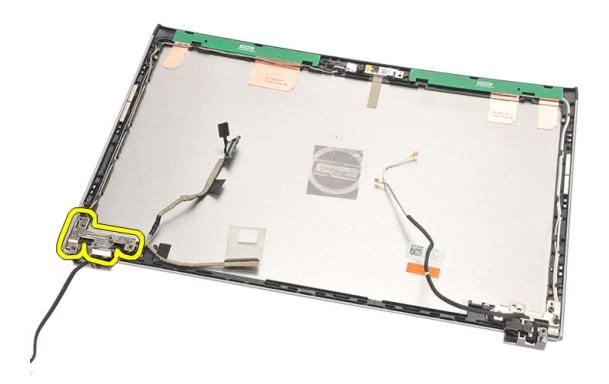

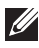

**NOTA:** Efectue o mesmo procedimento para retirar a dobradiça do ecrã direita.

#### Instalar as dobradiças do ecrã

- 1. Alinhe a dobradiça do ecrã na posição correcta.
- 2. Aperte os parafusos para fixar a dobradiça do ecrã esquerda.
- 3. Ligue os cabos de sinalização diferencial de baixa tensão (LVDS) e da ligação sem fios na dobradiça do ecrã esquerda.
- 4. Instale a *[moldura do ecrã](#page-41-0)*.
- 5. Instale o *[painel do ecrã](#page-44-0)*.
- 6. Instale o *[conjunto do ecrã](#page-38-0)*.
- 7. Instale o [apoio para as mãos](#page-27-0).
- 8. Instale a *[unidade de disco rígido](#page-24-0)*.
- 9. Instale o [teclado](#page-17-0).
- 10. Instale a [tampa da base](#page-19-0).
- 11. Instale a *[bateria](#page-13-0)*.
- 12. Siga os procedimentos indicados em [Após efectuar qualquer procedimento](#page-9-0) [no interior do computador](#page-9-0).
- **NOTA:** Efectue o mesmo procedimento para instalar a dobradiça do ecrã direita.

## Retirar o ventilador 17

- 2. Retire a *[bateria](#page-12-0)*.
- 3. Retire a [tampa da base](#page-18-0).
- 4. Retire o *[teclado](#page-16-0)*.
- 5. Retire a *[unidade de disco rígido](#page-22-0)*.
- 6. Retire o [apoio para as mãos](#page-26-0).
- 7. Desligue o cabo do ventilador da placa de entrada/saída.

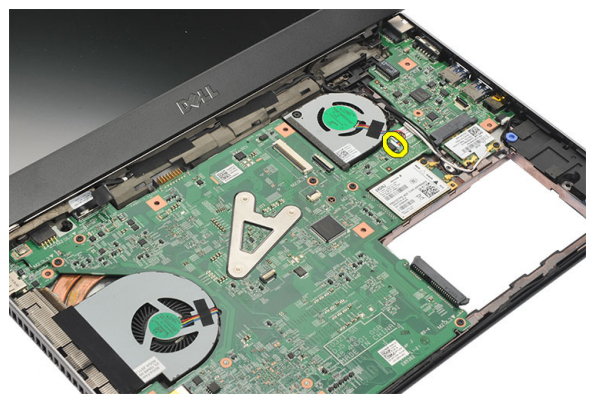

8. Retire os parafusos que fixam o ventilador ao computador.

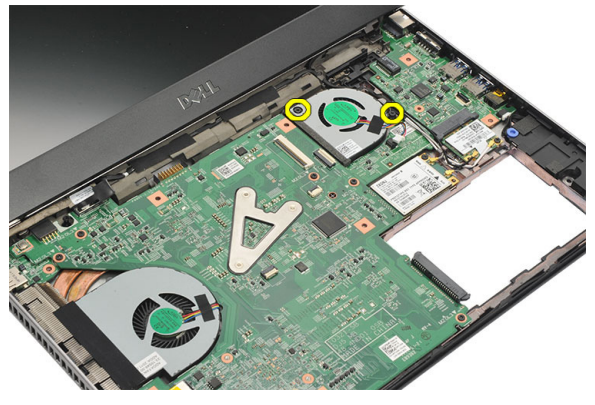

9. Levante o ventilador e retire-o do computador.

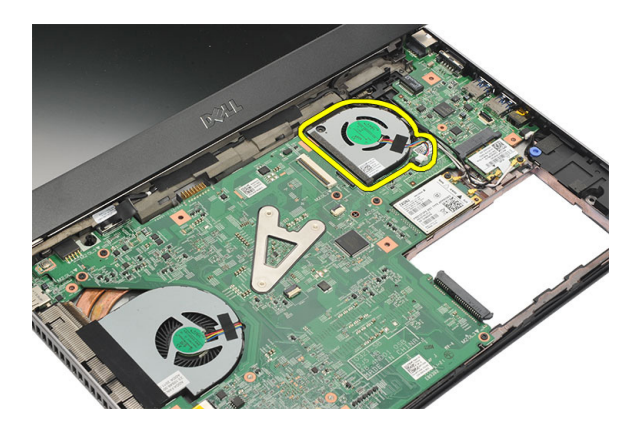

#### Instalar o ventilador

- 1. Introduza o ventilador na respectiva ranhura.
- 2. Aperte os parafusos para fixar o ventilador.
- 3. Instale o [apoio para as mãos](#page-27-0).
- 4. Instale a *[unidade de disco rígido](#page-24-0)*.
- 5. Instale o *[teclado](#page-17-0)*.
- 6. Instale a [tampa da base](#page-19-0).
- 7. Instale a *[bateria](#page-13-0)*.
- 8. Siga os procedimentos indicados em [Após efectuar qualquer procedimento](#page-9-0) [no interior do computador](#page-9-0).

### <span id="page-54-0"></span>Retirar a placa de sistema 18

- 1. Siga os procedimentos indicados em [Antes de efectuar qualquer](#page-6-0) [procedimento no interior do computador](#page-6-0).
- 2. Retire a *[bateria](#page-12-0)*.
- 3. Retire o [cartão SIM \(Subscriber Identity Module\)](#page-14-0).
- 4. Retire o *[cartão SD \(Secure Digital\)](#page-10-0)*.
- 5. Retire a [tampa da base](#page-18-0).
- 6. Retire o *[teclado](#page-16-0)*.
- 7. Retire a *[unidade de disco rígido](#page-22-0)*.
- 8. Retire a *[memória](#page-20-0)*.
- 9. Retire o *[apoio para as mãos](#page-26-0)*.
- 10. Retire a [placa de rede de área alargada sem fios \(WWAN\)](#page-34-0).
- 11. Retire a [placa de rede de área local sem fios \(WLAN\)](#page-30-0).
- 12. Retire o *[conjunto do ecrã](#page-36-0)*.
- 13. Desligue o cabo DC-in da placa de sistema.

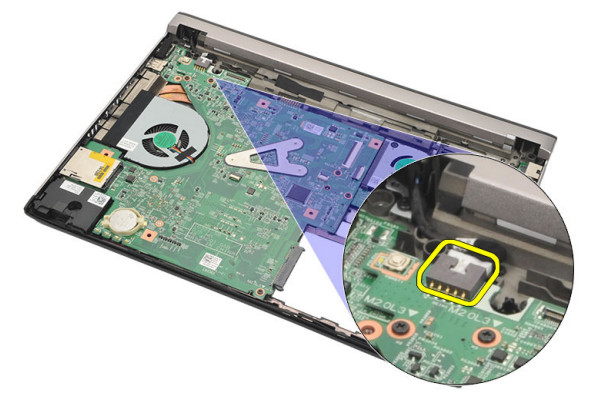

14. Retire os parafusos que fixam a placa de sistema ao chassis.

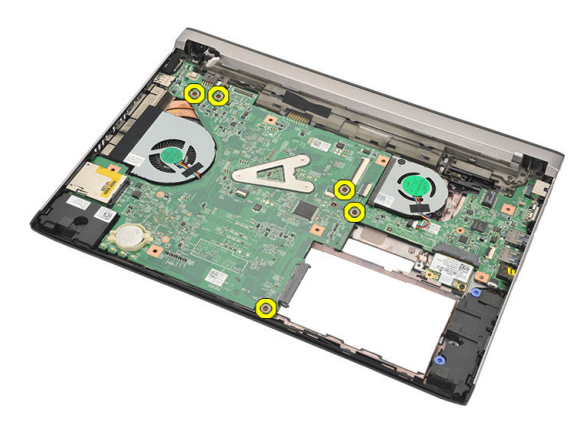

15. Levante a placa de sistema e retire-a do chassis.

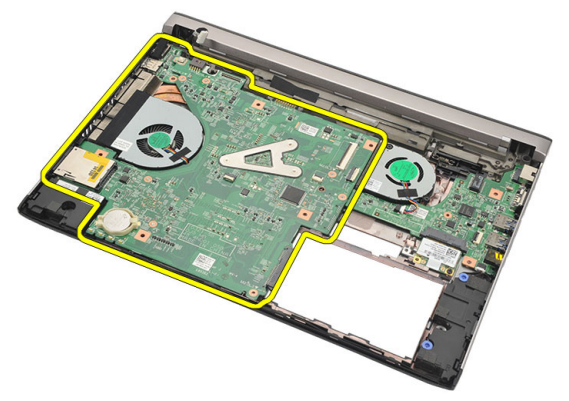

#### <span id="page-56-0"></span>Instalar a placa de sistema

- 1. Ligue o cabo DC-in à placa de sistema.
- 2. Introduza a placa de sistema na respectiva ranhura.
- 3. Aperte os parafusos para fixar a placa de sistema ao chassis.
- 4. Instale o *[conjunto do ecrã](#page-38-0)*.
- 5. Instale a *[placa de rede de área alargada sem fios \(WWAN\)](#page-35-0)*.
- 6. Instale a *[placa de rede de área local sem fios \(WLAN\)](#page-32-0)*.
- 7. Instale o *[apoio para as mãos](#page-27-0)*.
- 8. Instale a *[memória](#page-21-0)*.
- 9. Instale a *[unidade de disco rígido](#page-24-0)*.
- 10. Instale o *[teclado](#page-17-0)*.
- 11. Instale a *[tampa da base](#page-19-0)*.
- 12. Instale o *[cartão SD \(Secure Digital\)](#page-11-0)*.
- 13. Instale o [cartão SIM \(Subscriber Identity Module\)](#page-15-0).
- 14. Instale a *[bateria](#page-13-0)*
- 15. Siga os procedimentos indicados em [Após efectuar qualquer procedimento](#page-9-0) [no interior do computador](#page-9-0).

## Retirar a bateria de célula tipo moeda 19

- 1. Siga os procedimentos indicados em [Antes de efectuar qualquer](#page-6-0) [procedimento no interior do computador](#page-6-0).
- 2. Retire a *[bateria](#page-12-0)*.
- 3. Retire a *[tampa da base](#page-18-0)*.
- 4. Retire o *[teclado](#page-16-0)*.
- 5. Retire a *[unidade de disco rígido](#page-22-0)*.
- 6. Retire o [apoio para as mãos](#page-26-0).
- 7. Utilize um instrumento de plástico pontiagudo para desencaixar a bateria de célula tipo moeda.

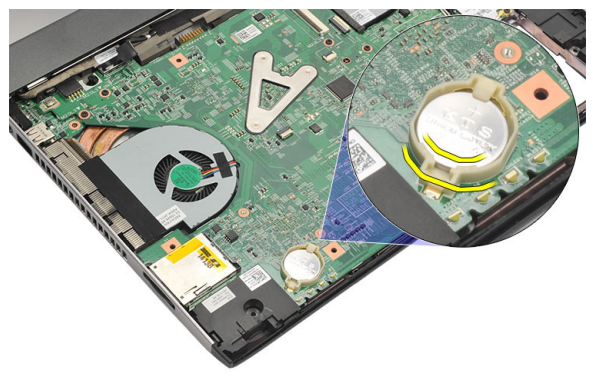

8. Retire a bateria de célula tipo moeda do computador.

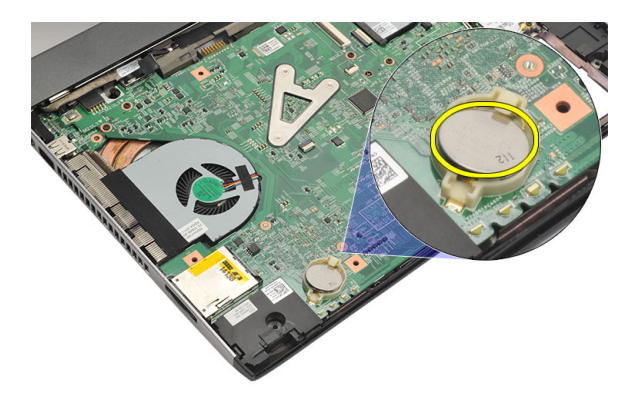

#### Instalar a bateria de célula tipo moeda

- 1. Introduza a bateria de célula tipo moeda no respectivo compartimento.
- 2. Instale o [apoio para as mãos](#page-27-0).
- 3. Instale a [unidade de disco rígido](#page-24-0).
- 4. Instale o [teclado](#page-17-0).
- 5. Instale a [tampa da base](#page-19-0).
- 6. Instale a *[bateria](#page-13-0)*.
- 7. Siga os procedimentos indicados em [Após efectuar qualquer procedimento](#page-9-0) [no interior do computador](#page-9-0).

# <span id="page-60-0"></span>Retirar o dissipador de calor 20

- 1. Siga os procedimentos indicados em [Antes de efectuar qualquer](#page-6-0) [procedimento no interior do computador](#page-6-0).
- 2. Retire a *hateria*
- 3. Retire o [cartão SIM \(Subscriber Identity Module\)](#page-14-0).
- 4. Retire o *[cartão SD \(Secure Digital\)](#page-10-0)*.
- 5. Retire a [tampa da base](#page-18-0).
- 6. Retire o *[teclado](#page-16-0)*.
- 7. Retire a [unidade de disco rígido](#page-22-0).
- 8. Retire a *[memória](#page-20-0)*.
- 9. Retire o *[apoio para as mãos](#page-26-0)*.
- 10. Retire a [placa de rede de área alargada sem fios \(WWAN\)](#page-34-0).
- 11. Retire a *[placa de rede de área local sem fios \(WLAN\)](#page-30-0)*.
- 12. Retire o *[conjunto do ecrã](#page-36-0)*.
- 13. Retire a [placa de sistema](#page-54-0).
- 14. Desconecte da placa de sistema o cabo do dissipador de calor.

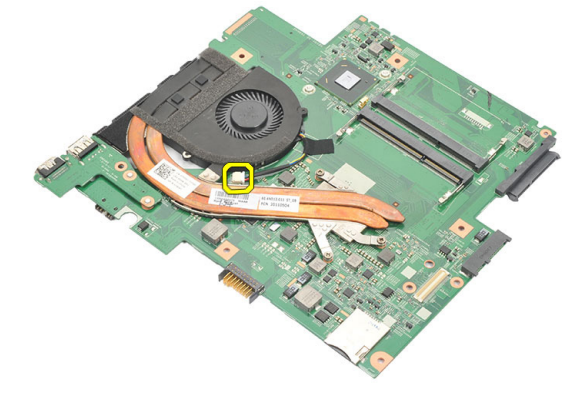

15. Desaperte os parafusos que fixam o dissipador de calor à placa de sistema.

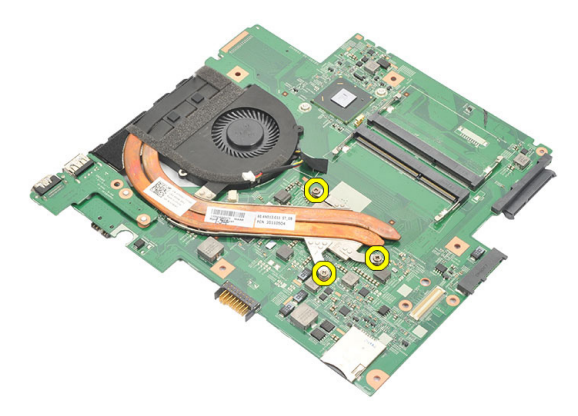

16. Levante o dissipador de calor e retire-o da placa de sistema.

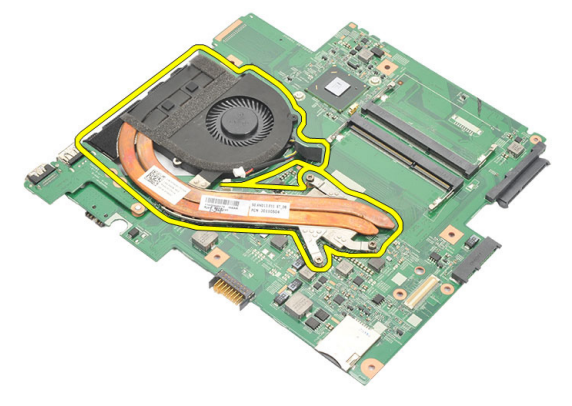

#### <span id="page-62-0"></span>Instalar o dissipador de calor

- 1. Introduza o dissipador de calor no respectivo compartimento.
- 2. Aperte os parafusos integrados para fixar o dissipador de calor no lugar.
- 3. Ligue o cabo da ventoinha à placa de sistema.
- 4. Instale a *[placa de sistema](#page-56-0)*.
- 5. Instale o *[conjunto do ecrã](#page-38-0)*.
- 6. Instale a [placa de rede de área alargada sem fios \(WWAN\)](#page-35-0).
- 7. Instale a *[placa de rede de área local sem fios \(WLAN\)](#page-32-0)*.
- 8. Instale o *[apoio para as mãos](#page-27-0)*.
- 9. Instale a *[memória](#page-21-0)*.
- 10. Instale a *[unidade de disco rígido](#page-24-0)*.
- 11. Instale o *[teclado](#page-17-0)*.
- 12. Instale a *[tampa da base](#page-19-0)*.
- 13. Instale o [cartão SD \(Secure Digital\)](#page-11-0).
- 14. Instale o [cartão SIM \(Subscriber Identity Module\)](#page-15-0).
- 15. Instale a [bateria](#page-13-0).
- 16. Siga os procedimentos indicados em [Após efectuar qualquer procedimento](#page-9-0) [no interior do computador](#page-9-0).

### Retirar a placa HDMI 21

- 1. Siga os procedimentos indicados em [Antes de efectuar qualquer](#page-6-0) [procedimento no interior do computador](#page-6-0).
- 2. Retire a *[bateria](#page-12-0)*.
- 3. Retire o [cartão SIM \(Subscriber Identity Module\)](#page-14-0).
- 4. Retire o *[cartão SD \(Secure Digital\)](#page-10-0)*.
- 5. Retire a [tampa da base](#page-18-0).
- 6. Retire o *[teclado](#page-16-0)*.
- 7. Retire a *[unidade de disco rígido](#page-22-0)*.
- 8. Retire a *[memória](#page-20-0)*.
- 9. Retire o *[apoio para as mãos](#page-26-0)*.
- 10. Retire a [placa de rede de área alargada sem fios \(WWAN\)](#page-34-0).
- 11. Retire a [placa de rede de área local sem fios \(WLAN\)](#page-30-0).
- 12. Retire o [conjunto do ecrã](#page-36-0).
- 13. Retire a [placa de sistema](#page-54-0).
- 14. Retire a placa HDMI (High-Definition Multimedia Interface) do chassis.

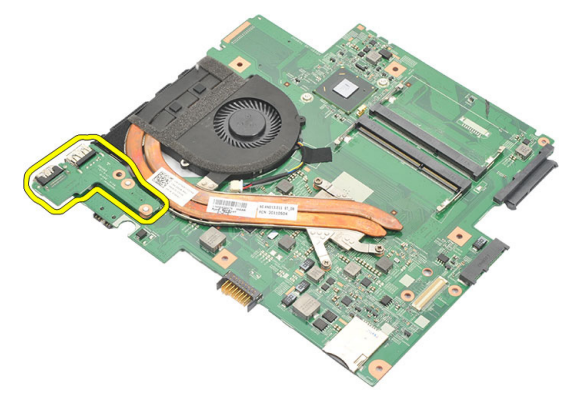

#### Instalar a placa HDMI (High-Definition Multimedia Interface)

- 1. Volte a colocar a placa HDMI no respectivo compartimento.
- 2. Instale a *[placa de sistema](#page-56-0)*.
- 3. Instale o *[conjunto do ecrã](#page-38-0)*.
- 4. Instale a *[placa de rede de área alargada sem fios \(WWAN\)](#page-35-0)*.
- 5. Instale a *[placa de rede de área local sem fios \(WLAN\)](#page-32-0)*.
- 6. Instale o *[apoio para as mãos](#page-27-0)*.
- 7. Instale a *[memória](#page-21-0)*.
- 8. Instale a *[unidade de disco rígido](#page-24-0)*.
- 9. Instale o *[teclado](#page-17-0)*.
- 10. Instale a *[tampa da base](#page-19-0)*.
- 11. Instale o [cartão SD \(Secure Digital\)](#page-11-0).
- 12. Instale o [cartão SIM \(Subscriber Identity Module\)](#page-15-0).
- 13. Instale a *[bateria](#page-13-0)*.
- 14. Siga os procedimentos indicados em [Após efectuar qualquer procedimento](#page-9-0) [no interior do computador](#page-9-0).

### Retirar os altifalantes and 22

- 1. Siga os procedimentos indicados em [Antes de efectuar qualquer](#page-6-0) [procedimento no interior do computador](#page-6-0).
- 2. Retire a *[bateria](#page-12-0)*.
- 3. Retire o [cartão SIM \(Subscriber Identity Module\)](#page-14-0).
- 4. Retire o *[cartão SD \(Secure Digital\)](#page-10-0)*.
- 5. Retire a *[tampa da base](#page-18-0)*.
- 6. Retire o *[teclado](#page-16-0)*.
- 7. Retire a *[unidade de disco rígido](#page-22-0)*.
- 8. Retire a *[memória](#page-20-0)*.
- 9. Retire o [apoio para as mãos](#page-26-0).
- 10. Retire a [placa de rede de área alargada sem fios \(WWAN\)](#page-34-0).
- 11. Retire a [placa de rede de área local sem fios \(WLAN\)](#page-30-0).
- 12. Retire o *[conjunto do ecrã](#page-36-0)*.
- 13. Retire a *[placa de sistema](#page-54-0)*.
- 14. Desconecte o cabo dos altifalantes da placa de entrada/saída (E/S).

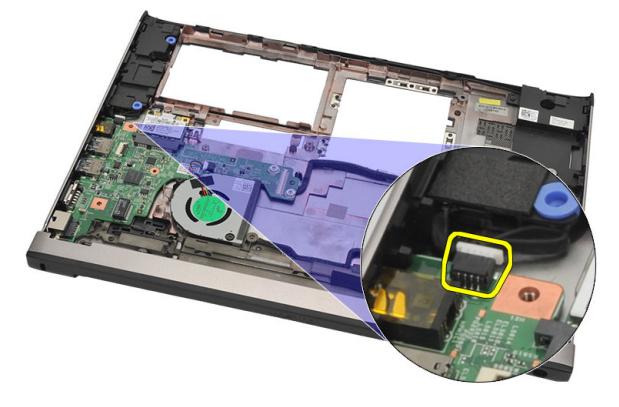

15. Desfie o cabo dos altifalantes do suporte e retire os altifalantes do computador.

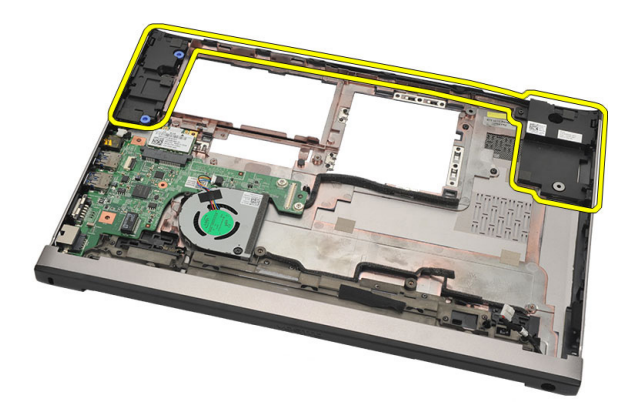

#### Instalar os altifalantes

- 1. Volte a colocar os altifalantes na posição original.
- 2. Introduza o cabo dos altifalantes nos trincos para fixar os altifalantes no lugar.
- 3. Instale a *[placa de sistema](#page-56-0)*.
- 4. Instale o *[conjunto do ecrã](#page-38-0)*.
- 5. Instale a *[placa de rede de área alargada sem fios \(WWAN\)](#page-35-0)*.
- 6. Instale a *[placa de rede de área local sem fios \(WLAN\)](#page-32-0)*.
- 7. Instale o [apoio para as mãos](#page-27-0).
- 8. Instale a [memória](#page-21-0).
- 9. Instale a *[unidade de disco rígido](#page-24-0)*.
- 10. Instale o *[teclado](#page-17-0)*.
- 11. Instale a *[tampa da base](#page-19-0)*.
- 12. Instale o [cartão SD \(Secure Digital\)](#page-11-0).
- 13. Instale o [cartão SIM \(Subscriber Identity Module\)](#page-15-0).
- 14. Instale a [bateria](#page-13-0).
- 15. Siga os procedimentos indicados em [Após efectuar qualquer procedimento](#page-9-0) [no interior do computador](#page-9-0).

## Retirar a placa de entrada/saída (E/ S) 23

- 1. Siga os procedimentos indicados em [Antes de efectuar qualquer](#page-6-0) [procedimento no interior do computador](#page-6-0).
- 2. Retire a *[bateria](#page-12-0)*.
- 3. Retire o *[cartão SIM \(Subscriber Identity Module\)](#page-14-0)*.
- 4. Retire o *[cartão SD \(Secure Digital\)](#page-10-0)*.
- 5. Retire a [tampa da base](#page-18-0).
- 6. Retire o [teclado](#page-16-0).
- 7. Retire a *[unidade de disco rígido](#page-22-0)*.
- 8. Retire a *[memória](#page-20-0)*.
- 9. Retire o *[apoio para as mãos](#page-26-0)*.
- 10. Retire a [placa de rede de área local sem fios \(WLAN\)](#page-30-0).
- 11. Retire a [placa de rede de área alargada sem fios \(WWAN\)](#page-34-0).
- 12. Retire o *[dissipador de calor](#page-60-0)*.
- 13. Retire o [conjunto do ecrã](#page-36-0).
- 14. Retire a *[placa de sistema](#page-54-0)*.
- 15. Desconecte o cabo dos altifalantes da placa de E/S.

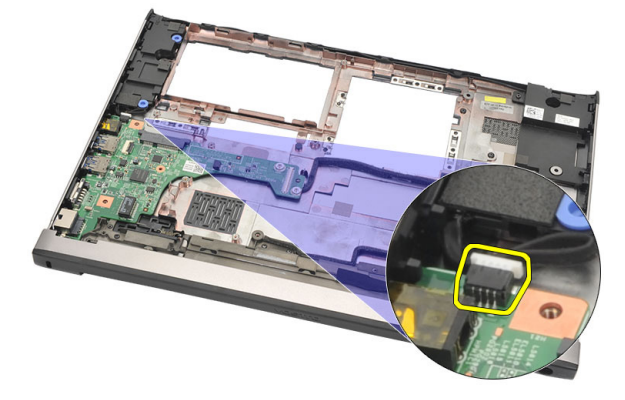

16. Retire a placa de E/S do chassis.

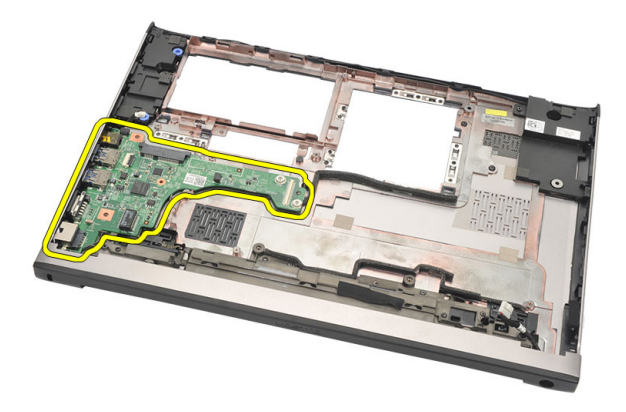

#### Instalar a placa de entrada/saída (E/S)

- 1. Introduza a placa de E/S dentro da ranhura.
- 2. Ligue o cabo dos altifalantes à placa de E/S.
- 3. Instale a *[placa de sistema](#page-56-0)*.
- 4. Instale o *[conjunto do ecrã](#page-38-0)*.
- 5. Instale o *[dissipador de calor](#page-62-0)*.
- 6. Instale a [placa de rede de área alargada sem fios \(WWAN\)](#page-35-0).
- 7. Instale a *[placa de rede de área local sem fios \(WLAN\)](#page-30-0)*.
- 8. Instale o [apoio para as mãos](#page-27-0).
- 9. Instale a *[memória](#page-21-0)*.
- 10. Instale a *[unidade de disco rígido](#page-24-0)*.
- 11. Instale o *[teclado](#page-17-0)*.
- 12. Instale a [tampa da base](#page-19-0).
- 13. Instale o [cartão SD \(Secure Digital\)](#page-11-0).
- 14. Instale o [cartão SIM \(Subscriber Identity Module\)](#page-15-0).
- 15. Instale a *[bateria](#page-13-0)*.
- 16. Siga os procedimentos indicados em [Após efectuar qualquer procedimento](#page-9-0) [no interior do computador](#page-9-0).

### Retirar a porta DC-in 24

- 1. Siga os procedimentos indicados em [Antes de efectuar qualquer](#page-6-0) [procedimento no interior do computador](#page-6-0).
- 2. Retire a *[bateria](#page-12-0)*.
- 3. Retire o [cartão SIM \(Subscriber Identity Module\)](#page-14-0).
- 4. Retire o *[cartão SD \(Secure Digital\)](#page-10-0)*.
- 5. Retire a [tampa da base](#page-18-0).
- 6. Retire o *[teclado](#page-16-0)*.
- 7. Retire a *[unidade de disco rígido](#page-22-0)*.
- 8. Retire a *[memória](#page-21-0)*.
- 9. Retire o *[apoio para as mãos](#page-26-0)*.
- 10. Retire a [placa de rede de área alargada sem fios \(WWAN\)](#page-34-0).
- 11. Retire a [placa de rede de área local sem fios \(WLAN\)](#page-30-0).
- 12. Retire o [conjunto do ecrã](#page-36-0).
- 13. Desligue o cabo DC-in da placa de sistema.

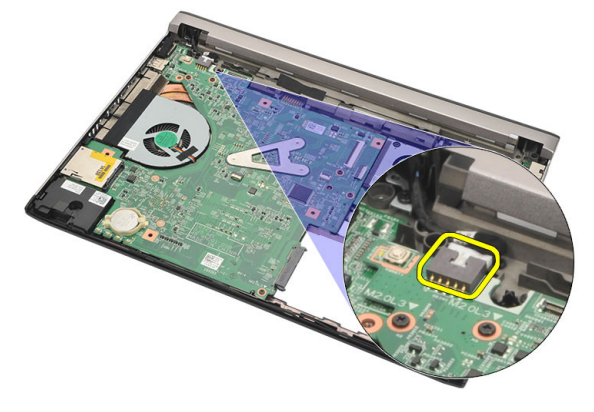

14. Retire o parafuso que fixa a porta DC-in.

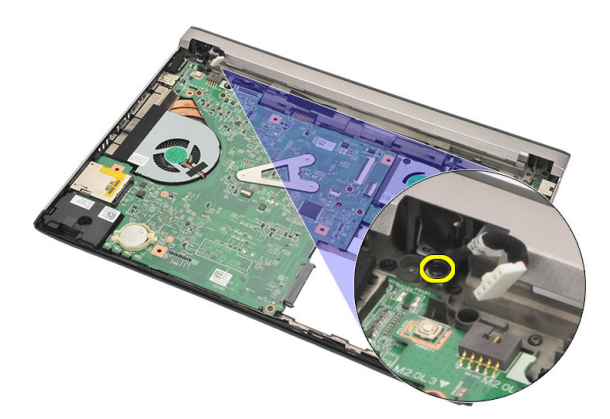

15. Levante a porta DC-in e e retire-a da base.

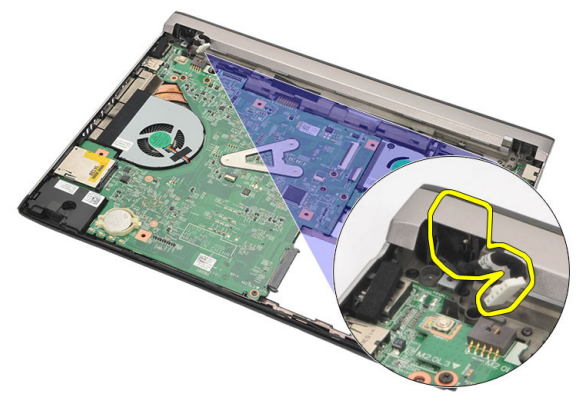
# Instalar a porta DC-in

- 1. Volte a colocar a porta DC-in no respectivo compartimento.
- 2. Aperte o único parafuso que fixa a porta DC-in no lugar.
- 3. Ligue o cabo DC-in à placa de sistema.
- 4. Instale o *[conjunto do ecrã](#page-38-0)*.
- 5. Instale a *[placa de rede de área alargada sem fios \(WWAN\)](#page-35-0)*.
- 6. Instale a *[placa de rede de área local sem fios \(WLAN\)](#page-32-0)*.
- 7. Instale o *[apoio para as mãos](#page-27-0)*.
- 8. Instale a *[memória](#page-21-0)*.
- 9. Instale a *[unidade de disco rígido](#page-24-0)*.
- 10. Instale o *[teclado](#page-17-0)*.
- 11. Instale a *[tampa da base](#page-19-0)*.
- 12. Instale o *[cartão SD \(Secure Digital\)](#page-11-0)*.
- 13. Instale o [cartão SIM \(Subscriber Identity Module\)](#page-15-0).
- 14. Instale a *[bateria](#page-13-0)*
- 15. Siga os procedimentos indicados em [Após efectuar qualquer procedimento](#page-9-0) [no interior do computador](#page-9-0).

# Retirar o cabo de LVDS 25

- 1. Siga os procedimentos indicados em [Antes de efectuar qualquer](#page-6-0) [procedimento no interior do computador](#page-6-0).
- 2. Retire a [bateria](#page-12-0).
- 3. Retire a [tampa da base](#page-18-0).
- 4. Retire o *[teclado](#page-16-0)*.
- 5. Retire a *[unidade de disco rígido](#page-22-0)*.
- 6. Retire o [apoio para as mãos](#page-26-0).
- 7. Retire o *[painel do ecrã](#page-42-0)*.
- 8. Retire o *[conjunto do ecrã](#page-36-0)*.
- 9. Retire a *dobradica do ecrã*.
- 10. Desconecte o cabo sinalização diferencial de baixa tensão (LVDS) do módulo da câmara.

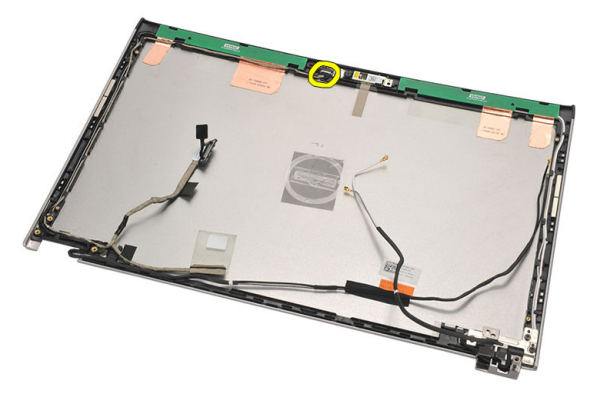

11. Desfie o cabo de LVDS do suporte e retire-o a partir da tampa superior do ecrã.

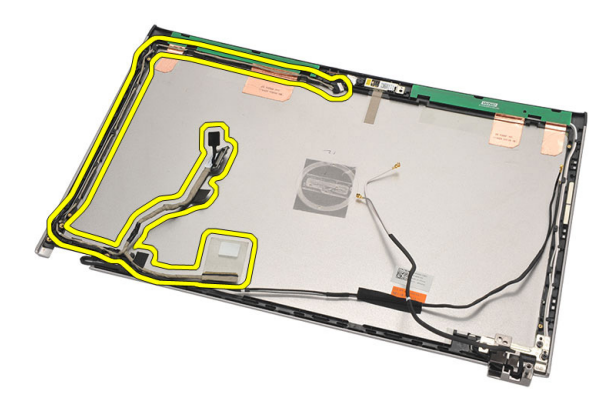

# Instalar o cabo de sinalização diferencial de baixa tensão (LVDS)

- 1. Encaminhe o cabo de LVDS pelo suporte na tampa superior do ecrã.
- 2. Ligue o cabo de LVDS ao módulo da câmara.
- 3. Instale a *[dobradiça do ecrã](#page-50-0)*.
- 4. Instale o *[conjunto do ecrã](#page-38-0)*.
- 5. Instale o *[painel do ecrã](#page-44-0)*.
- 6. Instale o [apoio para as mãos](#page-27-0).
- 7. Instale a [unidade de disco rígido](#page-24-0).
- 8. Instale o *[teclado](#page-17-0)*.
- 9. Instale a [tampa da base](#page-19-0).
- 10. Instale a *[bateria](#page-13-0)*.
- 11. Siga os procedimentos indicados em [Após efectuar qualquer procedimento](#page-9-0) [no interior do computador](#page-9-0).

# Configuração do sistema  $26$

# Visão geral da Configuração do sistema

A Configuração do sistema permite-lhe:

- alterar as informações de configuração do sistema depois de adicionar, alterar ou remover qualquer hardware no seu computador;
- definir ou alterar uma opção seleccionável pelo utilizador, tal como a palavra-passe do utilizador;
- ler a quantidade de memória actual ou definir o tipo de unidade de disco rígido instalado.

Antes de utilizar a Configuração do sistema, recomenda-se que anote as informações do ecrã de configuração do sistema para referência futura.

 $\triangle$  AVISO: Não altere as definições deste programa, excepto se for um utilizador de computadores com muita experiência. Certas alterações podem fazer com que o computador não funcione correctamente.

## Entrar na Configuração do sistema

- 1. Ligue (ou reinicie) o computador.
- 2. Quando o logótipo azul da DELL for apresentado, preste atenção à solicitação de comando F2.
- 3. Quando aparecer a solicitação de comando F2, prima <F2> imediatamente.

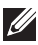

**NOTA:** A solicitação de comando F2 indica que o teclado foi iniciado. Esta solicitação de comando pode surgir de forma muito rápida e, por isso, deve aguardar atentamente até que esta surja e, em seguida, prima <F2>. Se premir <F2> antes da solicitação de comando, essa acção não terá qualquer efeito.

4. Se esperar muito tempo e o logótipo do sistema operativo aparecer, continue a aguardar até visualizar o ambiente de trabalho do Microsoft Windows; em seguida, desligue o computador e tente novamente.

### Ecrãs da Configuração do sistema

Menu — Surge no topo da janela de configuração do sistema. Este campo fornece um menu para aceder às opções de configuração do sistema. Prima as teclas de < seta para a esquerda > e < seta para a direita > para navegar. Quando uma opção de Menu estiver realçada, a Options List (Lista de opções) indica as opções que definem o hardware instalado no computador.

Options List (Lista de opções) — Surge no lado esquerdo da janela da Configuração do sistema. O campo lista funções que definem a configuração do computador, incluindo o hardware instalado, a conservação de energia e as funções de segurança. Percorra a lista com as teclas de seta para cima e para baixo. Quando uma opção se encontrar realçada, o Options Field (Campo das opções) apresenta as definições actuais e disponíveis das opções.

Options Field (Campo das opções) — Surge no lado direito da **Options List** (Lista de opções) e contém informações sobre cada opção indicada na Options List (Lista de opções). Neste campo, pode visualizar informações sobre o computador e alterar as definições actuais. Prima <Enter> parar alterar as suas definições actuais. Prima <ESC> para voltar à Options List (Lista de opções).

> NOTA: Nem todas as definições listadas em Options Field (Campo das opções) são variáveis.

**U** 

Help (Ajuda) — Surge no lado direito da janela de configuração do sistema e contém informações de ajuda sobre a opção seleccionada em Options List (Lista de opções).

Key Functions (Funções das teclas) — Surge por baixo de Options Field (Campo das opções) e lista as teclas e as respectivas funções dentro do campo de configuração do sistema activo.

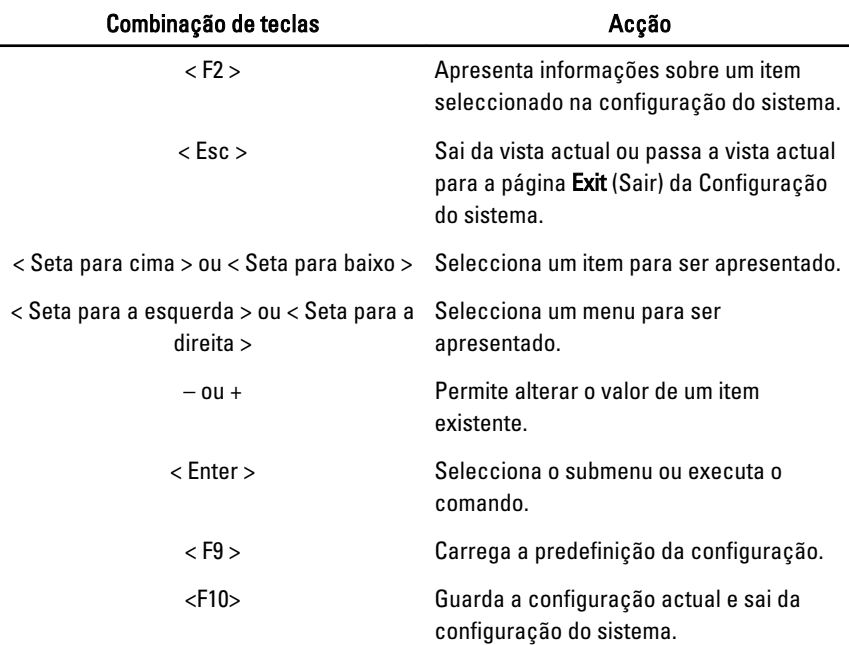

Para navegar nos ecrãs de configuração do sistema, utilize as seguintes teclas:

## Opções dos menus da Configuração do sistema

#### Main (Principal)

O separador Main (Principal) lista as principais funcionalidades de hardware do computador. A tabela seguinte define a função de cada opção.

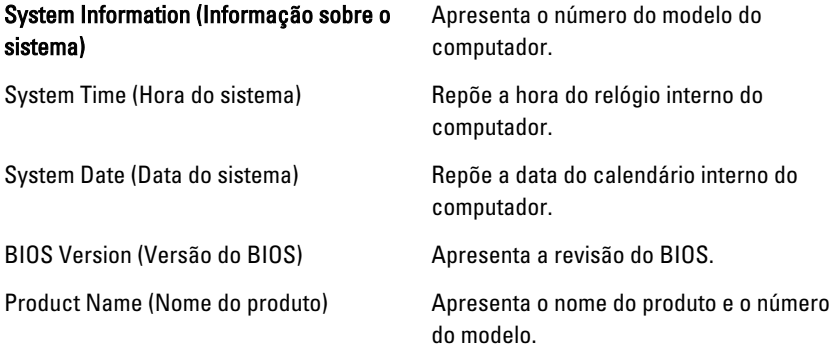

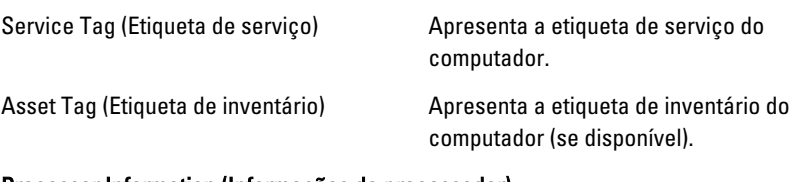

#### Processor Information (Informações do processador)

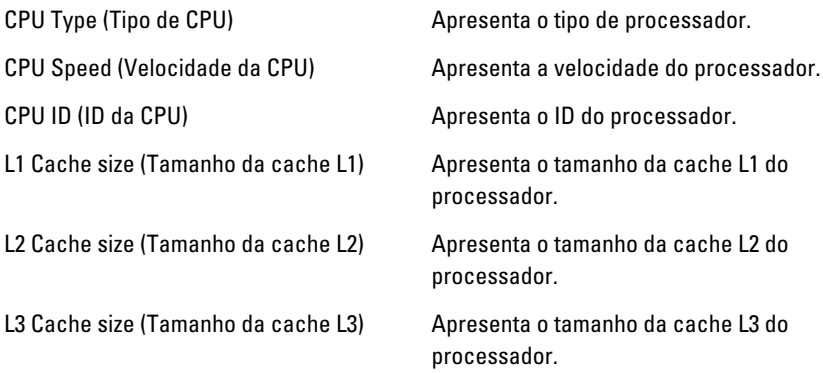

#### Memory Information (Informações da memória)

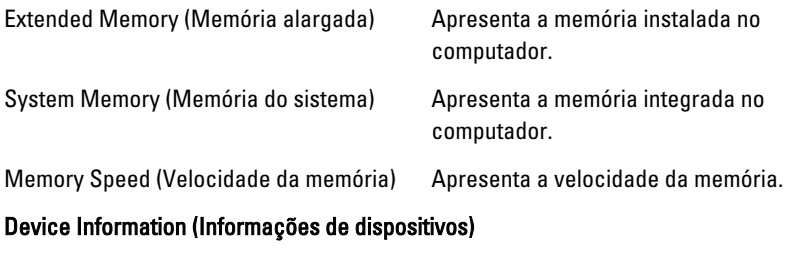

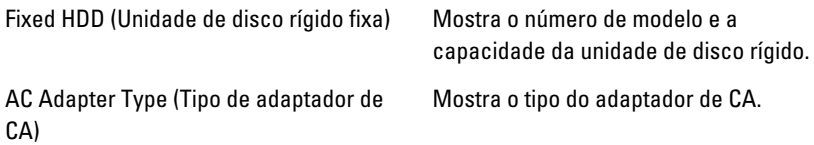

### Advanced (Avançadas)

O separador Advanced (Avançadas) permite definir as várias funções que afectam o desempenho do computador. A tabela seguinte define a função de cada opção e o respectivo valor predefinido.

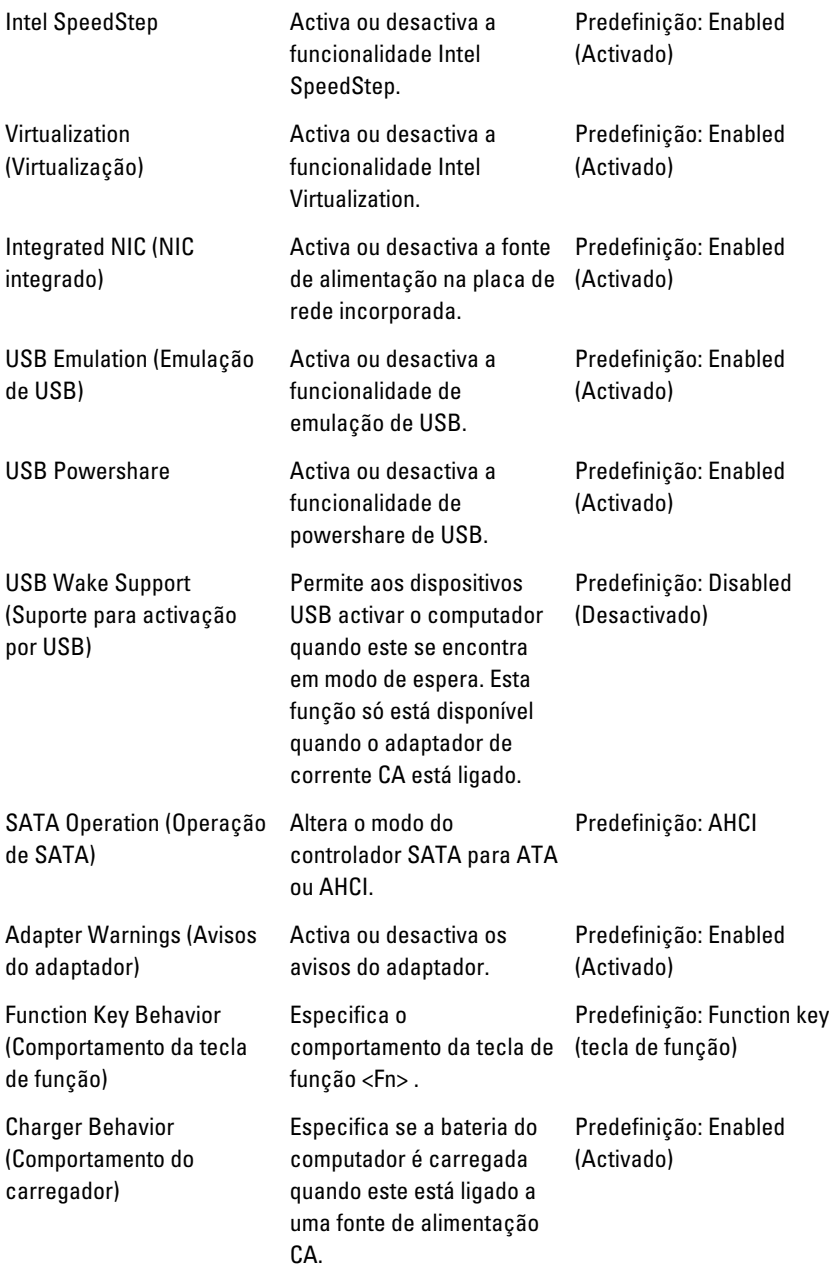

Miscellaneous Devices (Dispositivos diversos) Estes campos permitem activar ou desactivar vários dispositivos integrados, tais como portas USB externas, microfone, câmara, leitor de cartões multimédia, leitor de impressões digitais e desactivar o arranque (predefinição: Disabled (Desactivado)).

#### Security (Segurança)

O separador Security (Segurança) apresenta o estado de segurança e permite gerir as funcionalidades de segurança do computador.

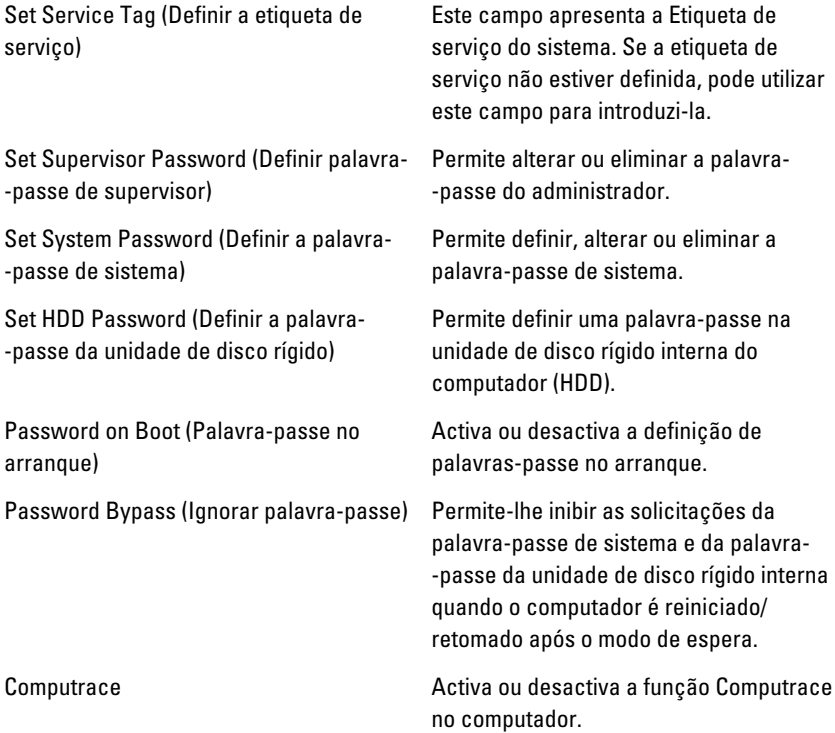

### Boot (Arranque)

O separador Boot (Arranque) permite alterar a sequência de arranque.

Boot Priority Order (Ordem de prioridade de arranque) especifica a ordem pela qual os diferentes dispositivos arrancam o computador.

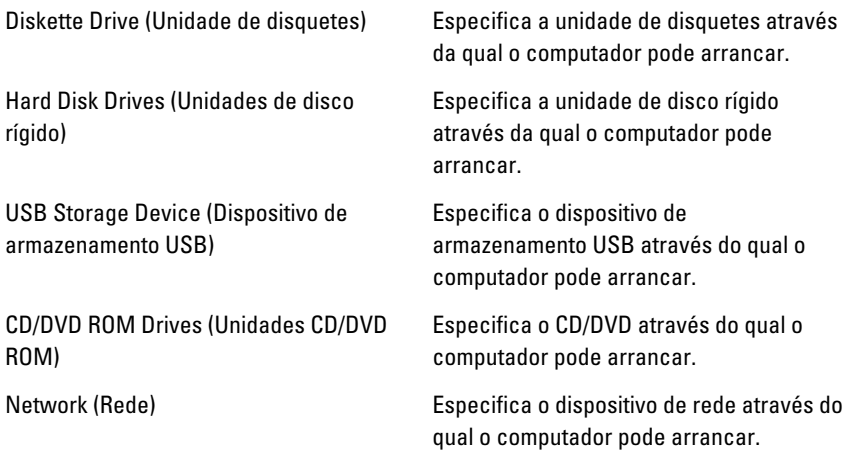

### Exit (Sair)

Esta secção permite guardar, ignorar e carregar as predefinições, antes de sair da configuração do sistema.

# Diagnóstico 27

## Luzes de estado do dispositivo

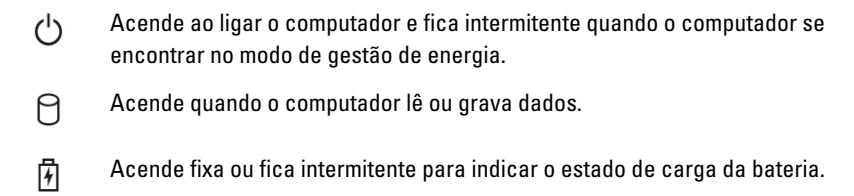

W Acende quando é activado o funcionamento em rede sem fios.

## Estado dos LED

 $\mathscr U$ 

NOTA: Há quatro LED na parte frontal do sistema.

Se o computador estiver ligado a uma tomada eléctrica, a luz da bateria funciona do seguinte modo:

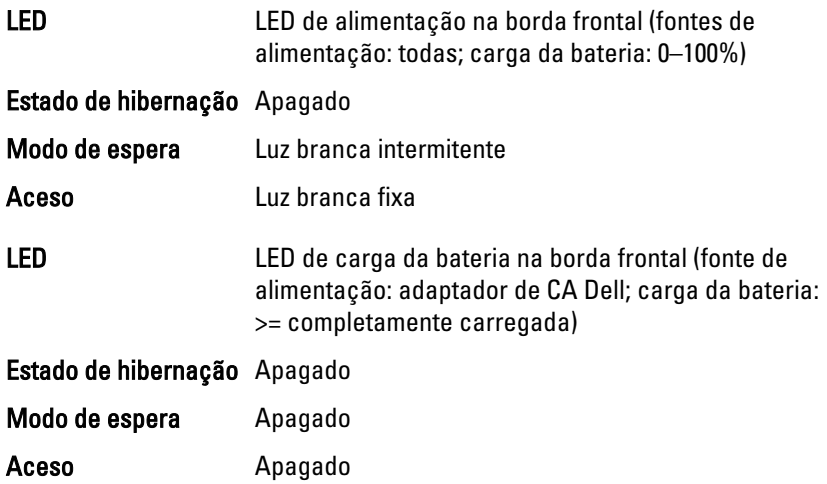

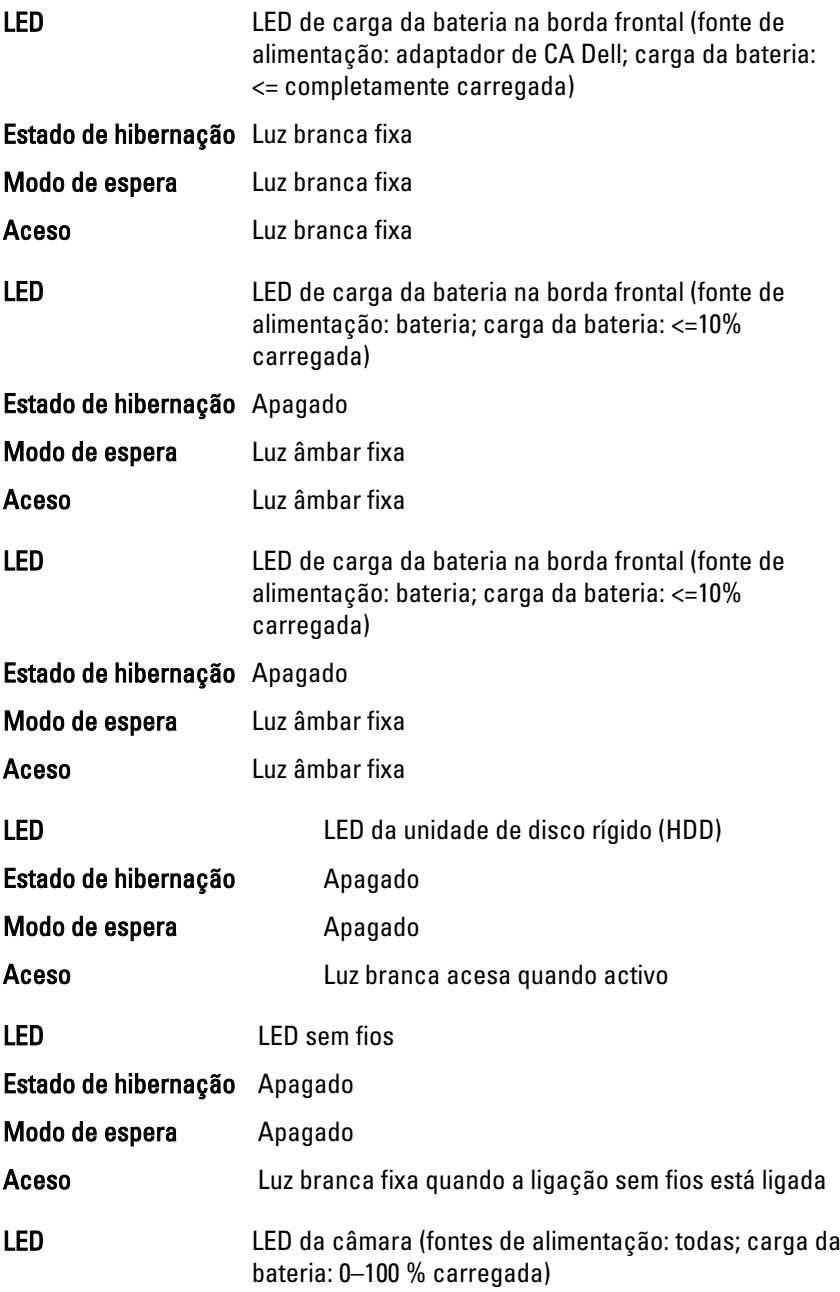

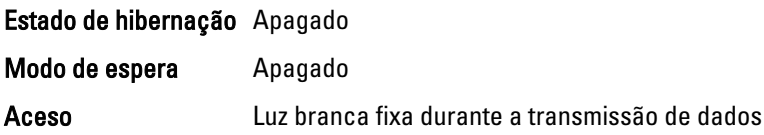

### Códigos dos sinais sonoros de diagnóstico

O computador pode emitir uma série de sinais sonoros durante o arranque, caso o ecrã não consiga mostrar erros ou problemas. Esta série de sinais sonoros, denominada de código de sinais sonoros, identifica vários problemas. O intervalo entre cada sinal sonoro é de 300 ms; entre cada conjunto de sinais sonoros é de 3 segundos; o som do sinal sonoro dura 300 ms. Após cada sinal sonoro e cada conjunto de sinais sonoros, o BIOS deverá detectar se o utilizador carrega no botão de alimentação; se o fizer, o BIOS interrompe a repetição contínua e executa o processo de encerramento normal e inicia o sistema.

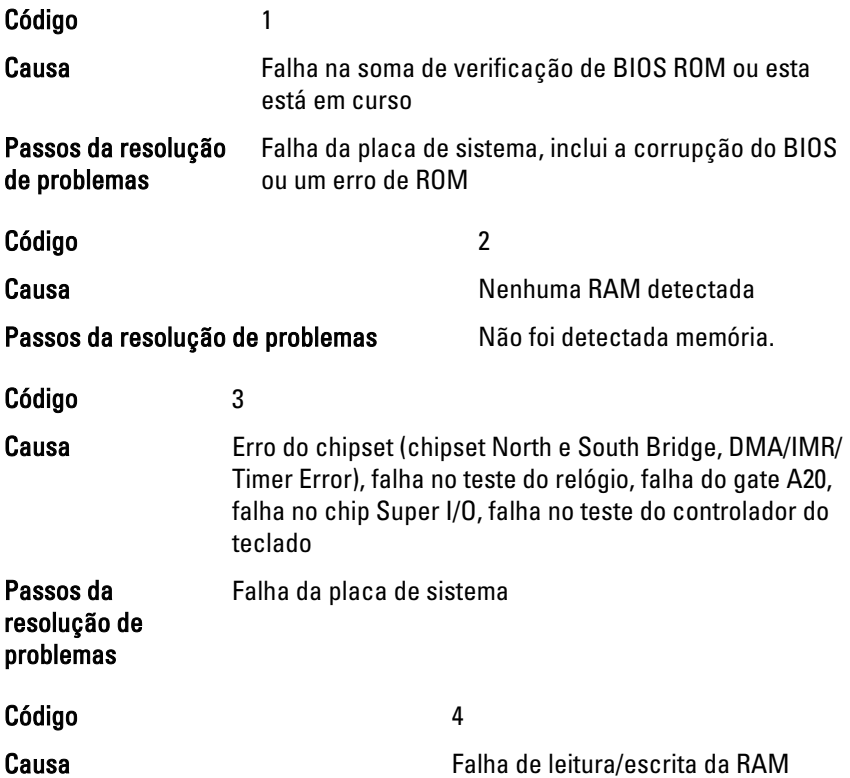

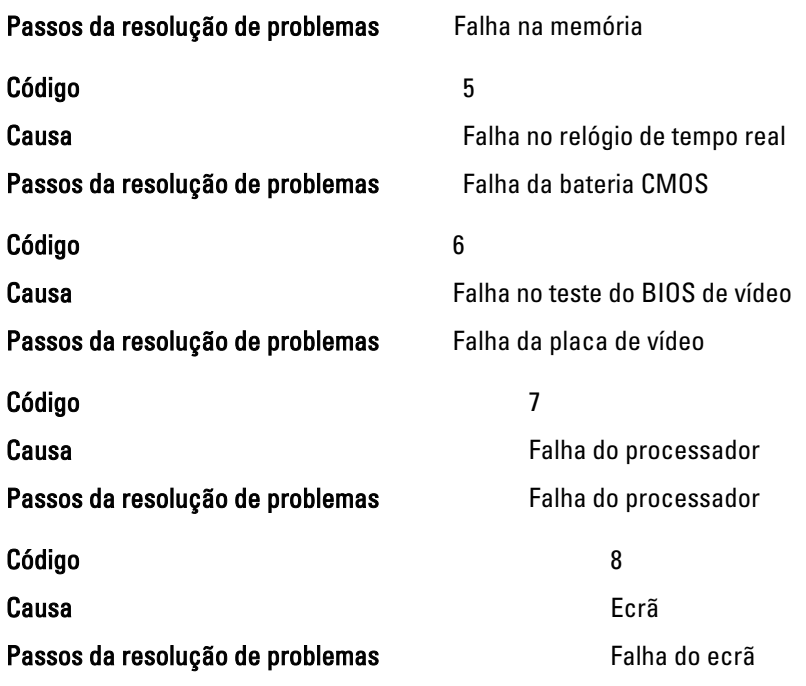

# Luzes de estado do teclado

As luzes localizadas acima do teclado indicam o seguinte:

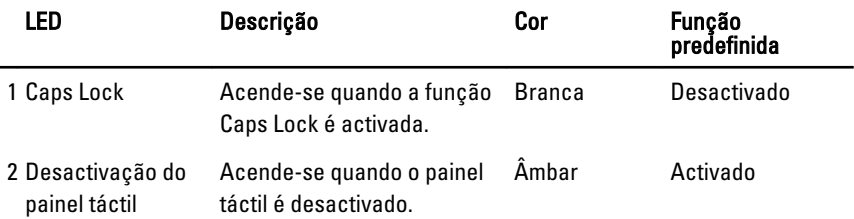

# Especificações técnicas 28

NOTA: As ofertas podem variar consoante a região. Nas especificações a seguir,  $\mathscr U$ são apresentadas apenas aquelas consideradas obrigatórias por lei para serem fornecidas com o seu computador. Para obter mais informações acerca da configuração do seu computador, clique em Iniciar  $\rightarrow$  Ajuda e Suporte e seleccione a opção para mostrar as informações sobre o seu computador.

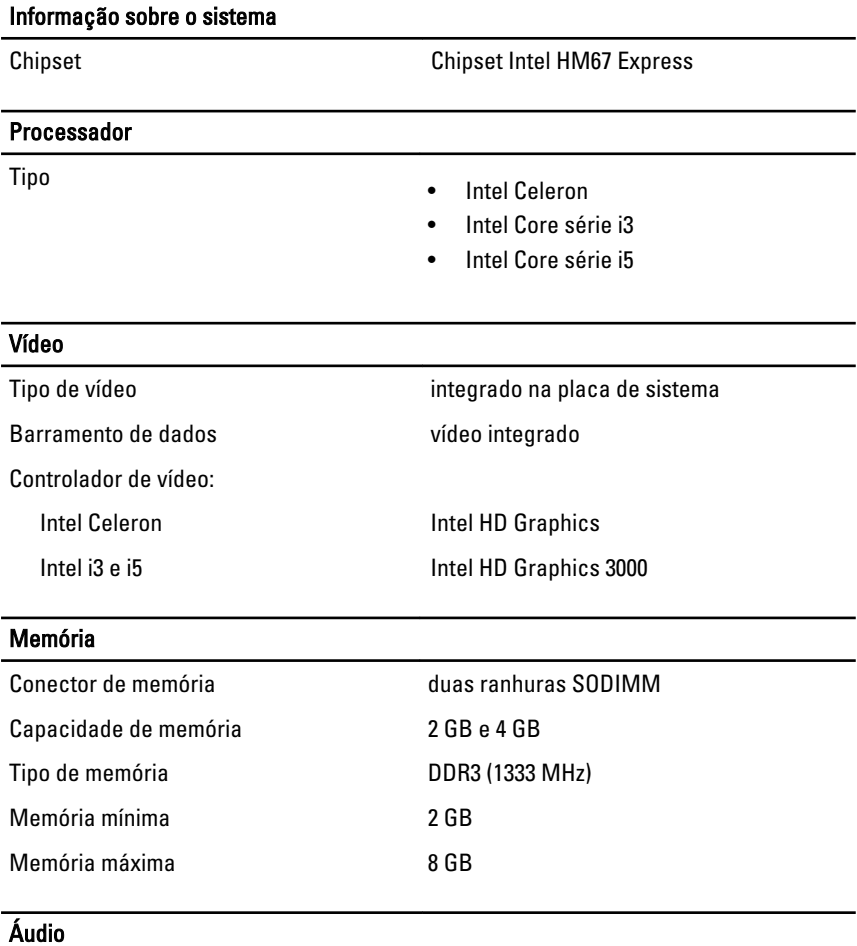

Tipo áudio de alta definição de dois canais

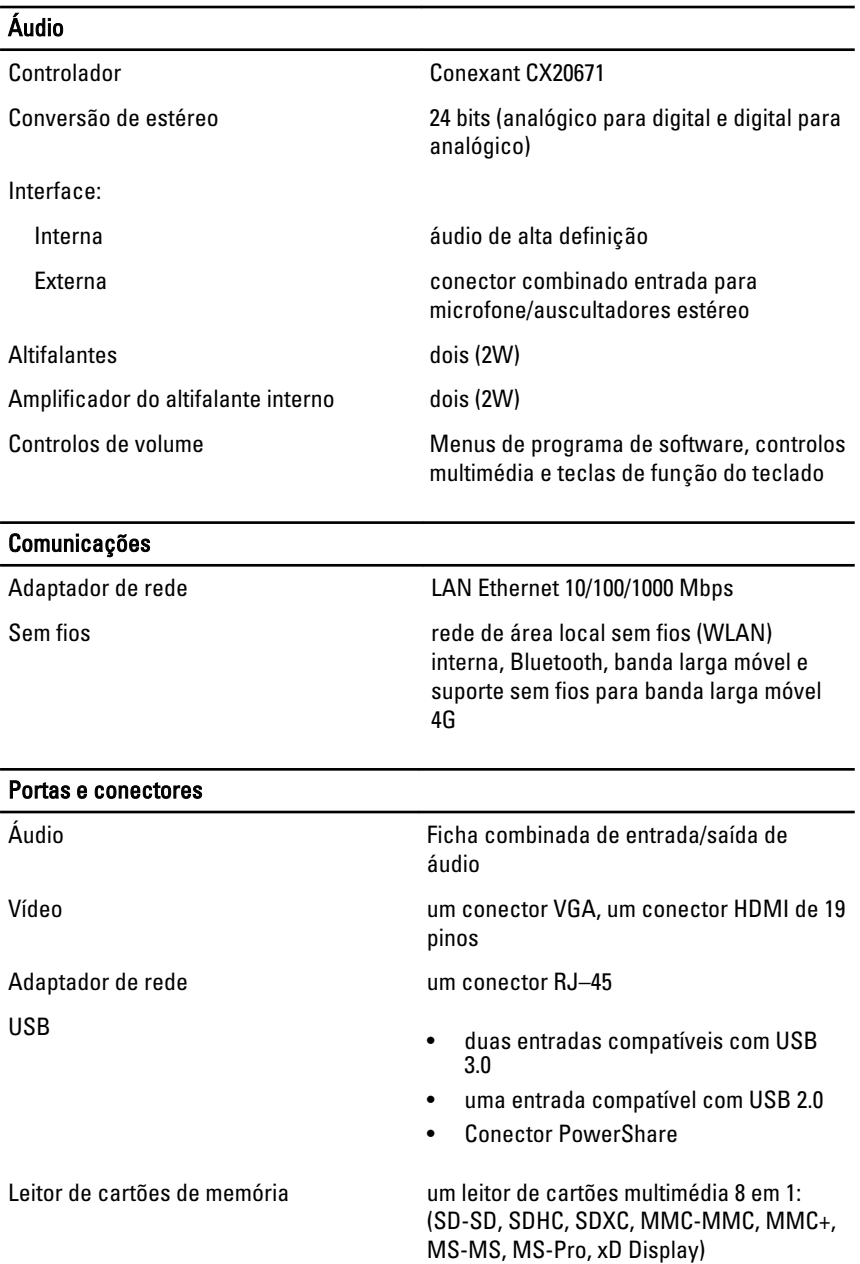

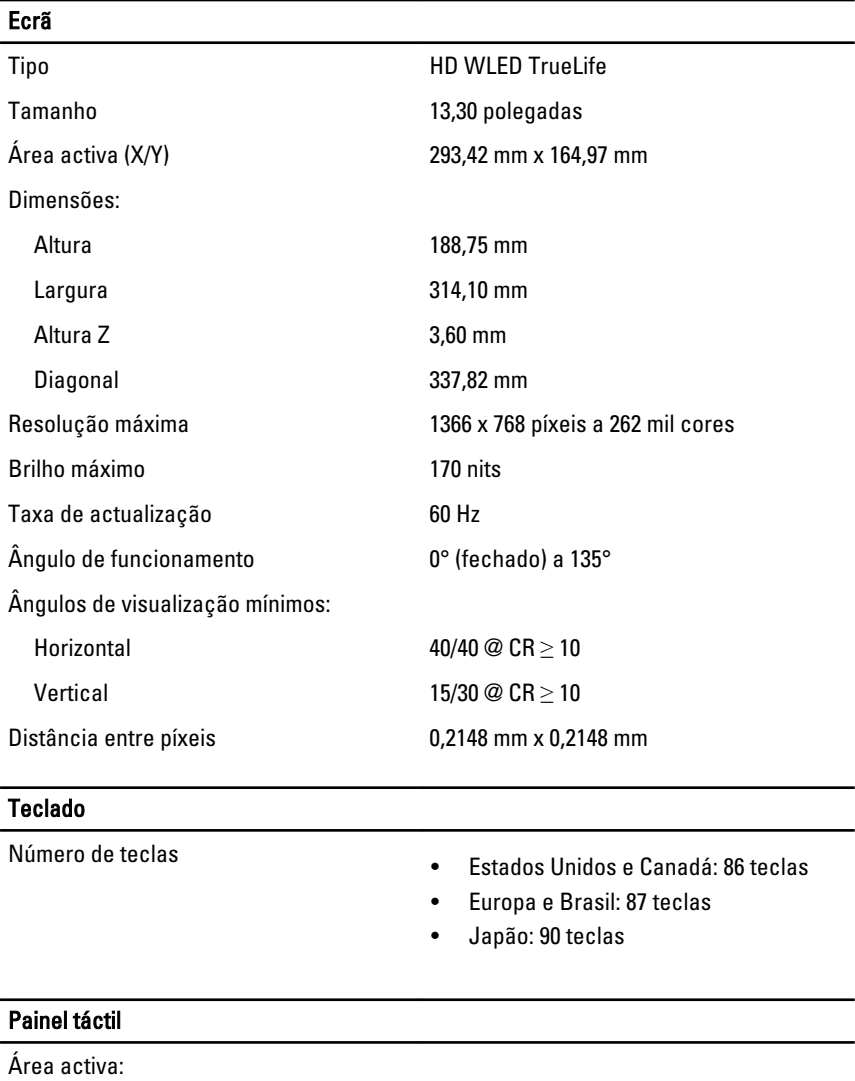

Eixo X 80 mm Eixo Y 40,70 mm

#### Bateria

Tipo • iões de lítio de 4 células (3,0 AHr)

#### Bateria

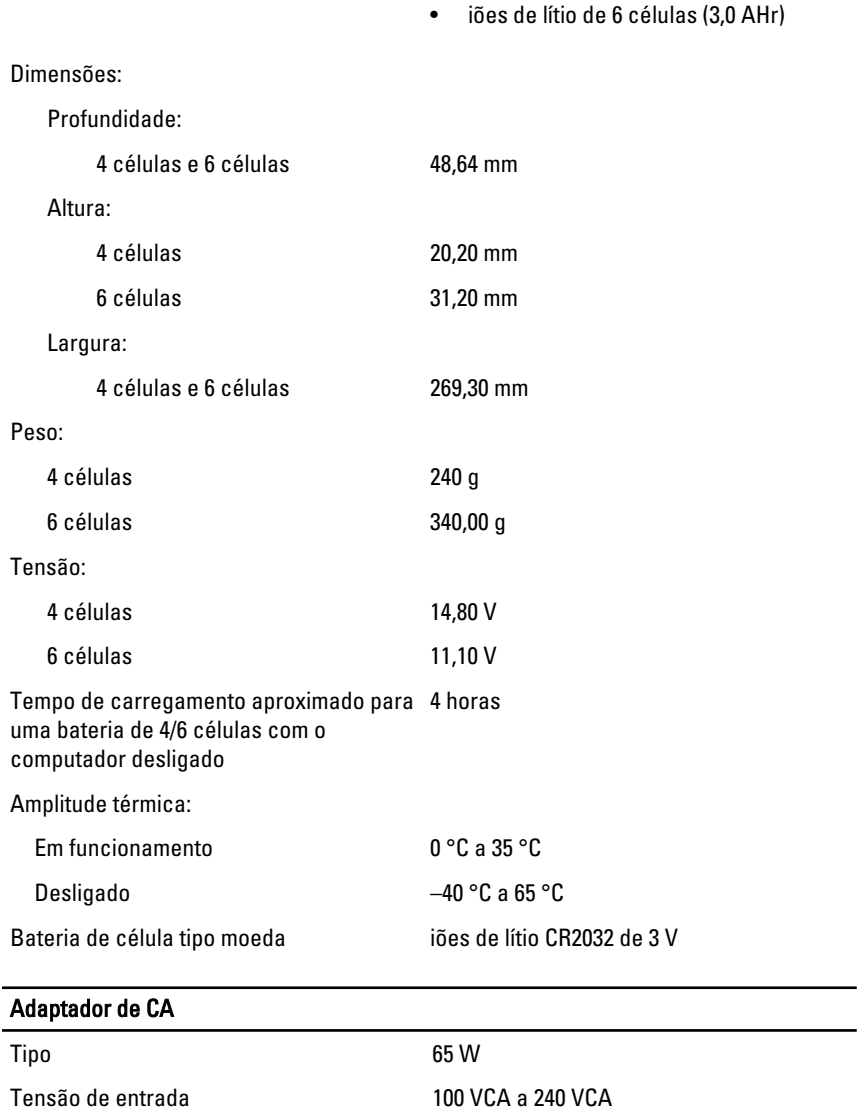

Corrente de entrada (máxima) 1,50 A, 1,60 A e 1,70 A

Frequência de entrada 50 Hz a 60 Hz

Potência de saída 65 W

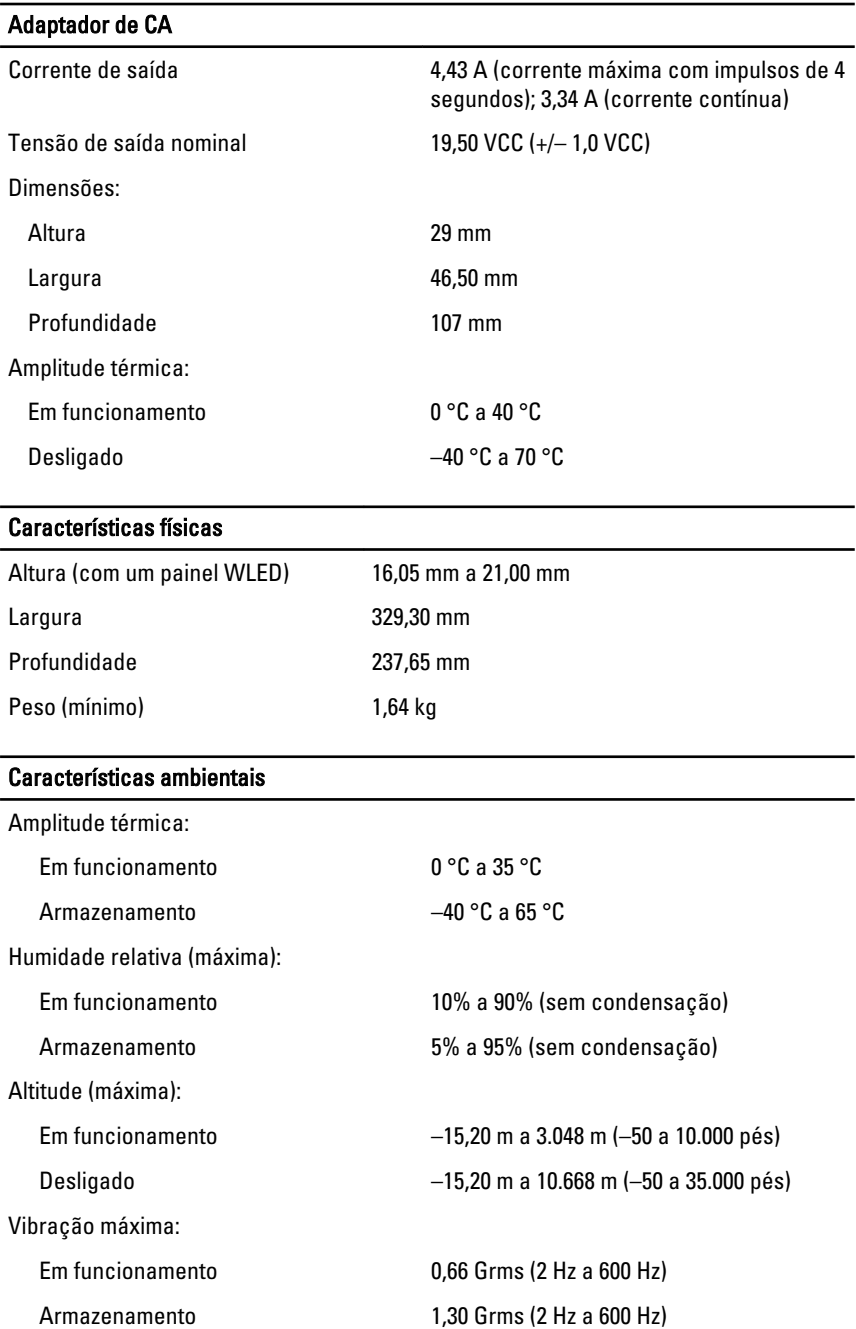

## Características ambientais

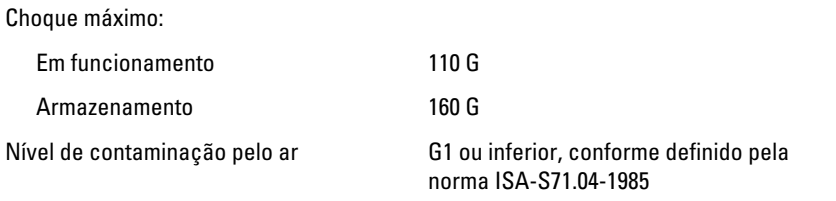

# Contactar a Dell

# Contactar a Dell

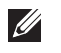

NOTA: Se não tiver uma ligação activa à Internet, pode encontrar as informações de contacto na sua factura, na nota de encomenda ou no catálogo de produtos Dell.

A Dell disponibiliza várias opções de serviço e suporte online e através de telefone. A disponibilidade varia de acordo com o país e produto, e alguns serviços podem não estar disponíveis na sua área. Para contactar a Dell relativamente a vendas, suporte técnico ou apoio a clientes:

- 1. Visite support.dell.com.
- 2. Seleccione a categoria de suporte pretendida.
- 3. Caso não resida nos E.U.A., seleccione o código de país no fundo da página ou seleccione All (Todos) para ver mais opções.
- 4. Seleccione a ligação para o serviço apropriado ou apoio técnico de acordo com as suas necessidades.

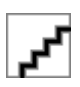